<span id="page-0-0"></span>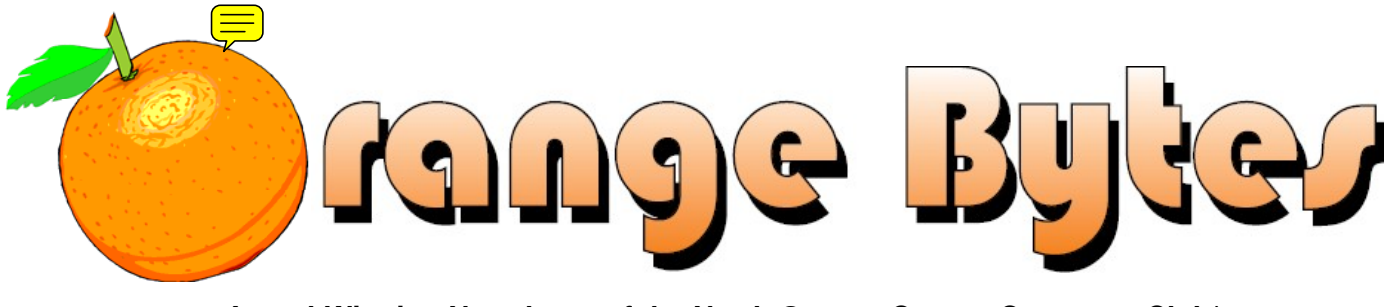

**Award-Winning Newsletter of the North Orange County Computer Club\***

Vol 35 • No 8 August 2010

# **Main Meeting, August 15**

**As of this writing, we do not have a firm commitment for a speaker. We will notify you by email when we do.** 

**Super prizes for our August raffles – you all come!!! [\(See page 4\)](#page-3-0)** 

**There will be a Consignment Table and E-Waste Collection during the August 2010 meeting.** (**[See Page 5](#page-4-0)**)

### **View this newsletter at [www.noccc.org](http://www.noccc.org/) – it's in color!**

# Special Interest Group (SIG) & Main Meeting

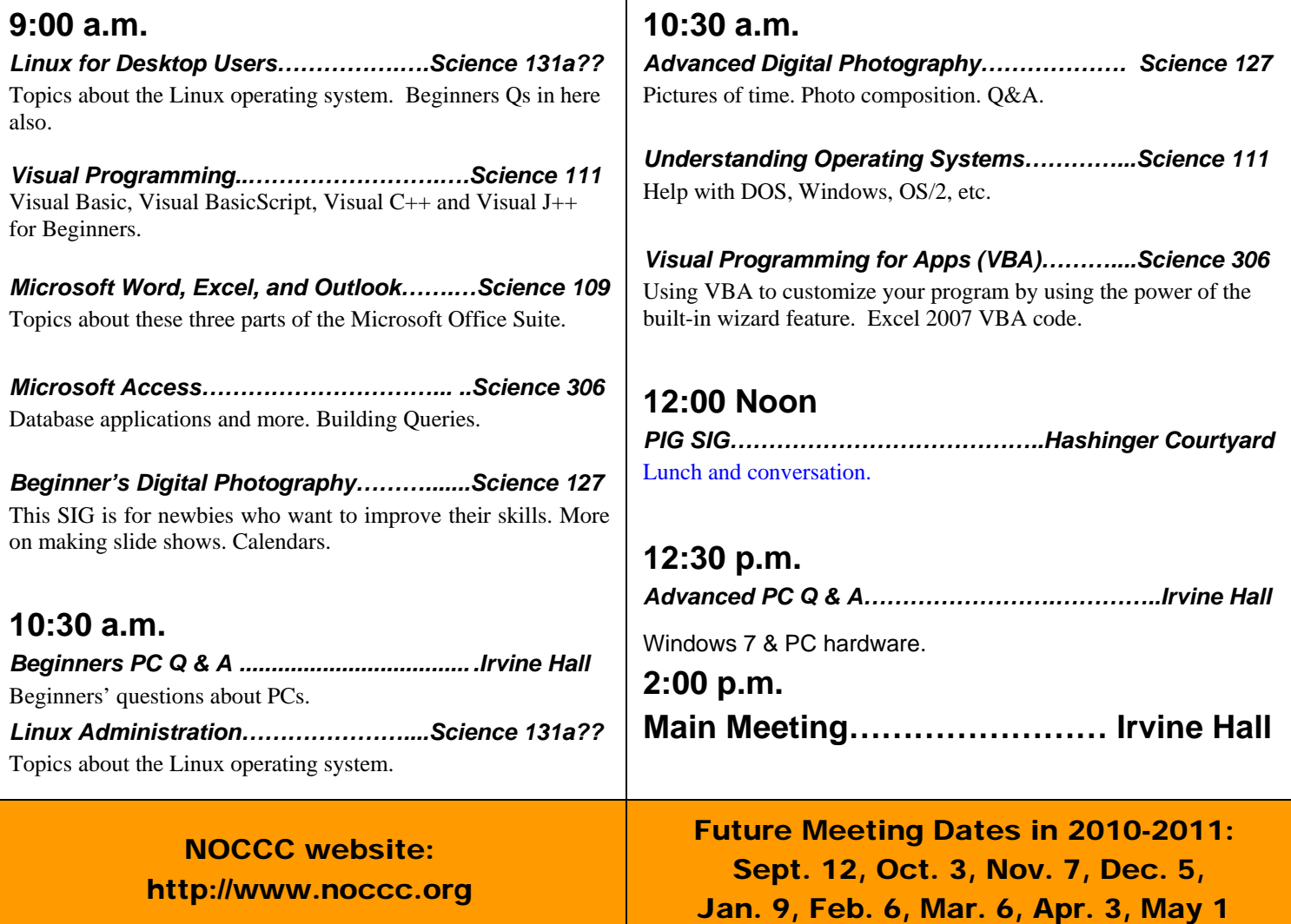

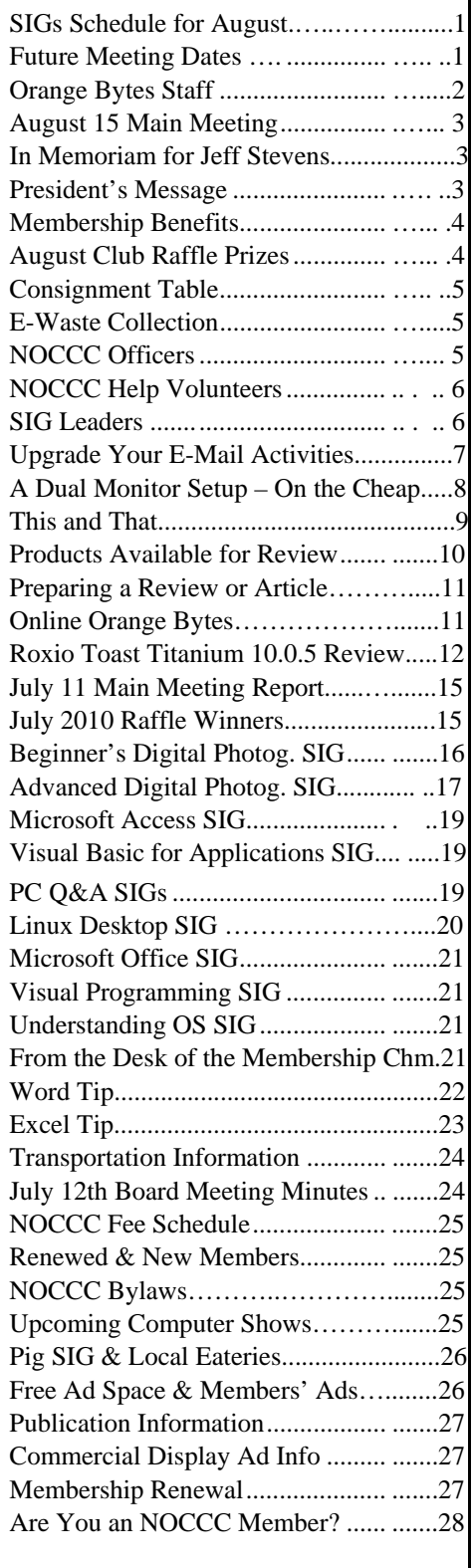

# Table of Contents **Orange Bytes Staff**

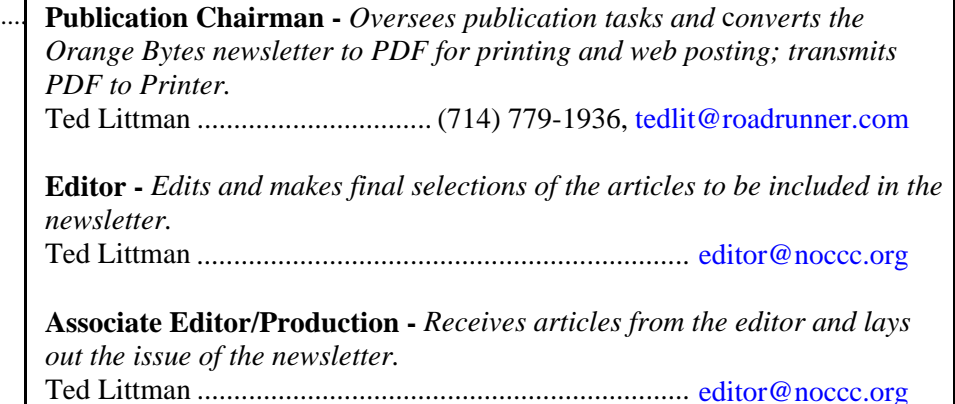

**Circulation** - *Oversees mailing and distribution of the newsletter.*  Richard Miller.....................................(714) 309-1504, [rrrmil@gmail.com](mailto:rrrmil@gmail.com)

**Reviews Editor** - *Communicates with the vendors and members who evaluate products and write reviews. Makes sure members meet deadlines. Sends a copy of the newsletter to vendors of products we review.*  Ted Littman ......................................(714) 779-1936, [reviews@noccc.org](mailto:reviews@noccc.org)

**Copy Editor** - *Does final proof reading of the newsletter for typos and misspellings.*  Dennis Martin…………….(951) 926-3065, [dennismartin@dslextreme.com](mailto:dennismartin@dslextreme.com)

### **VOLUNTEERS NEEDED**

The following positions are available:

**Contributing Editors -** *Write articles for the newsletter.* 

**Commercial Swap Meets** - *Distributes the newsletter and NOCCC flyers at swap meets.* 

**Commercial Advertising** - *Obtains ads from vendors for the newsletter.* 

**Classified Advertising** - *Obtains computer-related, non-commercial ads for the newsletter free to NOCCC members*.

**Contact [editor@noccc.org](mailto:editor@noccc.org) or (714) 779-1936.** 

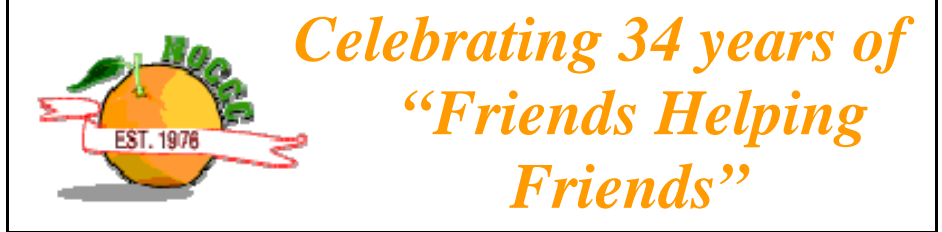

# <span id="page-2-0"></span>Aug. 15th Main Meeting 2 p.m. Irvine Hall

**The speaker is TBD as of this writing, but we will have one! You will be notified by email. Several possibilities are being explored.** 

*NOCCC meeting attendees please note that food and beverages are not permitted in Irvine Hall per Chapman University regulation*

**New Software Available for Review [– see page 10](#page-9-0)** 

### **In Memoriam**

**We are sorry to report that one of our members, Jeff Stevens, died of lung cancer on July 12th. Jeff had served on the Board of Directors since January and was a welcome addition as noted in the President's Message.** 

**We offer our condolences to Chris and the other members of his family.** 

**[See p. 21 for more details.](#page-20-0)** 

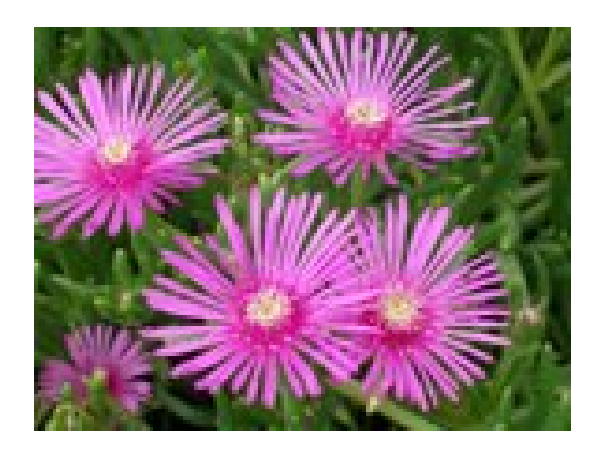

# **President's Message**

*By Jim Sanders, NOCCC President* 

Over the years, I have heard many different sayings, quips, platitudes, and quotations about life in general. Some of them are nearly self-evident facts, some reek of irony, some are cynical, some are humorous, but almost all lament the fact that, regardless of your station in society, life is not a bed of roses. There, I just used an ironic one. Why? Because most people take that phrase to mean life is not simple and easy. And, if the phrase was "life is not a bed of rose petals," that might make more sense. But a bed of roses would include a lot of thorns, some of which can be pretty nasty. I know because I have a "Mr. Lincoln" variety of rose which has significantly wounded me while trimming it.

"Life is not fair," "Life is a b…. and then you die," and the list goes on. One of the older ones is a quote that is attributed to a letter that Benjamin Franklin wrote in 1789. It is actually only part of a sentence that he wrote, not a standalone quotation. This is the actual sentence: "Our new Constitution is now established, and has an appearance that promises permanency; but, **in this world nothing can be said to be certain, except death and taxes."** 

It is the death part of that last quotation that has prompted this commentary. The "Life is not fair," phrase is prominent in my thoughts at the moment. It saddens me to report that Jeff Stevens, club member and a member of the Board of Directors for NOCCC has died. The not fair part in this case is that he had just retired in January of this year and had talked of his plans to spend some of his free time. In addition to all of the "honey do's," he said he would like to help NOCCC with a number of tasks that languished for lack of volunteer help. He will be missed.

That does mean that in addition to needing someone to take over the Treasurer's position, we need someone to volunteer for the open position on the Board of Directors. If you can spare a few hours a month to help the club in a position, please give me a call.

If you were there, it was probably difficult to not notice that I was the presenter for the Main Meeting in July. Short of not having a Main Meeting presentation, I became the presenter of last resort. This occurred because we were not able to line up either an outside speaker or another member of NOCCC. Two comments, first, if you are more than average knowledgeable about an area of computing, please consider sharing your knowledge and doing a presentation yourself. Second, if you know someone, **or know someone who knows someone,** that would make a good Main Meeting presenter, see if you can sweet talk them into committing to do so and let me know about it, hopefully before the August meeting!

# Membership Benefits

<span id="page-3-0"></span>90As a valued member, we bring you a section of discounts and offers as part of the entire "Benefit of Belonging." (Caveat: we are unable to endorse these companies, but make these offers available as a service to our members.)

### **User Group Offers - Software and Hardware**

**User Group Relations** – You can now order the latest release of **Acronis True Image 2010** from **Gene Barlow** for only \$29 (download) or \$29 plus S&H (on a CD). This top-rated backup utility has many new features and will work with Windows 7. Use the following link for special pricing for user group members: [www.ugr.com/TrueImage.html.](http://www.ugr.com/TrueImage.html)

**Techsmith** - You can get **SnagIt 10**, an outstanding screen capture program, and **Camtasia** Studio 7, to quickly record, edit and publish multimedia demos and presentations, bundle for \$269, an \$81 savings. Go to <https://store.techsmith.com/government.asp>. You can download SnagIt 10 alone for \$42.95.

**ZoomWare -** Ai Squared is pleased to introduce ZoomWare, revolutionary new software that magnifies and enhances everything on your computer screen. It is perfect for those who squint at the computer screen and lean in to read the fine print. Members of APCUG clubs (NOCCC is one of them) can get a 20% discount! Normally, the download version is \$149, but with the discount it is just \$119. A CD version is also available for \$140, which is a \$35 savings and ships within 3 to 5 business days. To take advantage of your special APCUG member discount, simply purchase ZoomWare online at [www.GetZoomWare.com a](http://www.GetZoomWare.com)nd enter the following code at checkout: APCUG08. Learn more or get a free trial version at [www.GetZoomWare.com.](http://www.getzoomware.com/)

### **User Group Offers - Books and Magazines**

**Pearson Education** Products including Prentice Hall Professional, Addison-Wesley Professional, IBM Press, Exam Cram, Que Publishing, and Cisco Press. Get 35% off list price by purchasing directly from the publisher combo site: **[www.informit.com/](http://www.informit.com/)[join](http://www.informit.com/join)**. Sign in or create an account. Enter the membership code "USERGROUP" (all caps). Select your items and check out. You are required to register and apply the code once, but you must be logged in to receive the special pricing.

**O'Reilly Books** - Get **40% off** all books and PDFs from O'Reilly, Microsoft Press, No Starch, Paraglyph, PC Publishing, Pragmatic Bookshelf, SitePoint, or Syngress books you purchase directly from O'Reilly. Just use code DSUG when ordering online, **[www.oreilly.com/store/](http://www.oreilly.com/store/)**, or by phone, (800) 998-9938. Free ground shipping on orders \$29.95 or more in the US. If for any reason you are not completely satisfied with your purchase, return it to O'Reilly and get your money back [\(www.oreilly.com/oreilly/cs/guarantee\). A](http://www.oreilly.com/oreilly/cs/guarantee) return shipping label is included with every direct purchase and directions are posted online in case you misplace it.

**Peachpit Press Books Discount** - Get 35% off by joining the

Peachpit Club. Use the following hyperlink to sign up: **[http://memberservices.informit.com/my\\_account/login.aspx?](http://memberservices.informit.com/my_account/login.aspx?partner=52) [partner=52](http://memberservices.informit.com/my_account/login.aspx?partner=52)** to sign up as a member. User group members should note that once you have become a Peachpit Club member, you might use your user group coupon code ON TOP of the permanent savings you earn as a member of the club. Just log into the site before you make a purchase to ensure this permanent discount will be in effect, and then enter coupon code **UE-23AA-PEUF** (case-sensitive) at checkout! This coupon code is an exclusive offer that may not be used in conjunction with any other coupon codes. The offer applies to all titles at peachpit.com including New Riders, Macromedia Press, Adobe Press, and Peachpit Press.

**Smart Computing** - **[www.smartcomputing.com](http://www.smartcomputing.com/)** For each paid membership (subscription to either Smart Computing or Computer Power User) via personalized membership forms or by telephone, the NOCCC will receive one credit. When the NOCCC has accumulated 5 credits, Smart Computing will donate one subscription to us (Great to use as an opportunitydrawing prize or a "thank you" to a member, etc.) Call customer service at (800) 733-3809 and tell them you are with the North Orange County Computer Club. If you go to their website to subscribe, click on User Groups and there is a drop down menu with our group's name on it.

**Free Internet Libraries** - Upon retiring from college teaching/administration, **[Walter Antoniotti](mailto:antonw@ix.netcom.com)** began developing **Free** Internet Libraries **(**[http://www.businessbookmall.com/Free Internet Libraries.htm](http://www.businessbookmall.com/Free%20Internet%20Libraries.htm)**)**  for students, teachers, and professionals. Of special interest to PC users are these free computer libraries: **Free Business Software [\(http://www.businessbookmall.com/Free Business Software](http://www.businessbookmall.com/Free%20Business%20Software%20Internet%20Library.htm)  [Internet Library.htm](http://www.businessbookmall.com/Free%20Business%20Software%20Internet%20Library.htm)) Free Software Tutorials ([http://www.businessbookmall.com/Software Tutorials](http://www.businessbookmall.com/Software%20Tutorials%20Internet%20Library.htm)  [Internet Library.htm](http://www.businessbookmall.com/Software%20Tutorials%20Internet%20Library.htm)[\)](http://www.businessbookmall.com/Free%20Business%20Software%20Internet%20Library.htm) Excel Internet Library [\(http://www.businessbookmall.com/Microsoft\\_Excel\\_Directi](http://www.businessbookmall.com/Microsoft_Excel_Directions_For_Beginners.htm) [ons\\_For\\_Beginners.htm\)](http://www.businessbookmall.com/Microsoft_Excel_Directions_For_Beginners.htm)** 

#### **THE JULY CLUB RAFFLES**

#### *GENERAL DRAWING PRIZES:*

- *Omni Technics WiFi-Ready Dell Inspiron 4000 Laptop*
- *iPhone, the Missing Manual Book*
- *Vipre Antivirus Premium 4 Software*

#### *MEMBERS ONLY DRAWING PRIZES:*

(Wear your NOCCC Membership Badge and get a free ticket!) *Small inkjet printer* 

- 
- *Laptop cable lock*
- *Vipre Antivirus Premium 4 Software*
- *FileMaker Pro in Depth Book*

The NOCCC Consignment Table **will** be available during the **August 2010** meeting. It is open on even months, the same as the e-Waste collection: so bring your items for sale in August. For your information:

- 1) Only current members can place items for sale, but non-members are welcome to purchase items from the table. This is a great place to get some money for your surplus computer items, and help the NOCCC at the same time.
- 2) The consignment table operates on a 90/10% basis — with the owner getting 90%, and the Club treasury 10%.
- 3) **You can fill out a Consignment Table User List and item tags at the table:**  The user list and each tag must contain:
	- a) Seller's name
	- b) Seller's NOCCC membership number
	- c) Item name and description
	- d) Item asking price
- 4) The seller may pick up all items and/or money at any time, but **no later than 2 p.m. on the day of sale**. Any items and/or money not picked up by 2 p.m. will become the property of NOCCC and will be subject to disposal at the Club's discretion. The club has no storage room available for unsold items
- 5) NOCCC is NOT RESPONSIBLE in any way for items bought and/or sold at the Consignment Table. Each item is placed and sold on an AS-IS BASIS.

# **E-Waste**

California disposal laws have made it illegal to put monitors and computers in the regular trash. **Omni Technics, Inc.** will be at our regular meetings to collect E-Waste **on even months**, so bring your "junk" in April. Check their web site for more information: **[http://www.ca-recycle.com/.](http://www.ca-recycle.com/)** Or call (562) 627-1910.

# <span id="page-4-0"></span>Consignment NOCCC Officers

The area code for the following phone numbers is **714** unless noted. **President** 

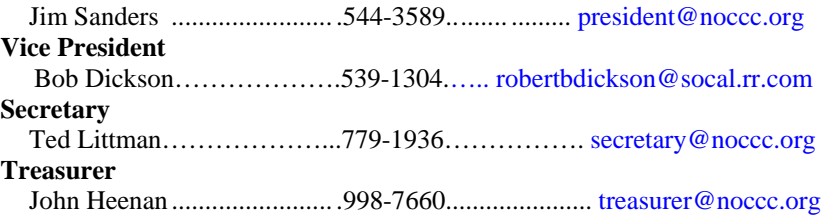

### **Directors**

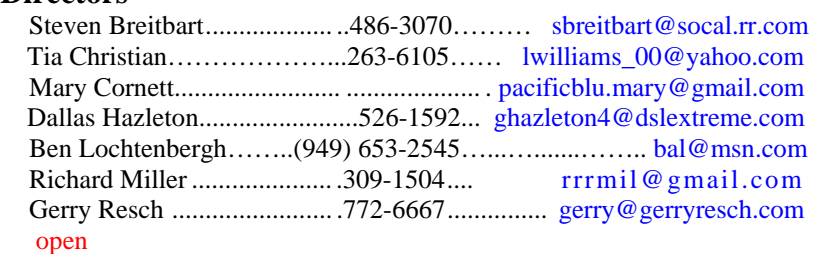

### **Editor**

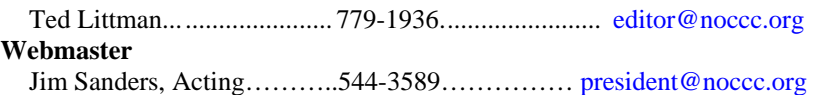

### **Volunteers, Committees, and Projects**

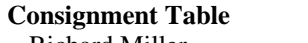

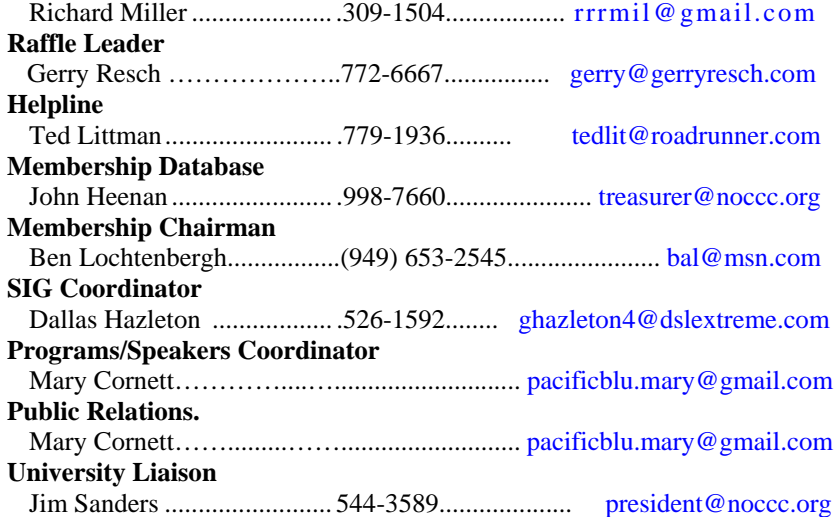

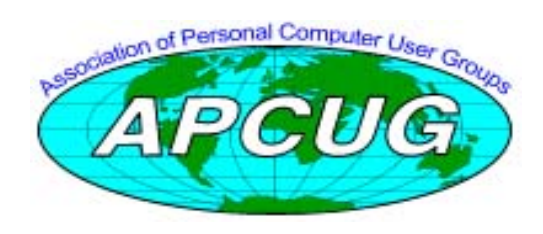

# NOCCC Help Volunteers

<span id="page-5-0"></span>The **Help Line** is in the true spirit of the NOCCC, which is to help others to learn more about computers. The following is a list of Help Line subjects that a NOCCC volunteer is able to help you with. Call (714) 779-1936 or e-mail Ted Littman at [helpline@noccc.org wi](mailto:helpline@noccc.org)[th additions, del](mailto:gerry@gerryresch.com)etions, or corrections.

> Apple II AutoCAD Computer Boards Corel Draw Digital Photography Excel GPS Navigation Linux Lotus 1-2-3 Memory/Interrupts Microsoft Office Photo editing & Pshop QuickBooks - all ver. QBooks 5 & Quicken Tcl/Tk & UNIX Vista Windows 9X & XP Wireless

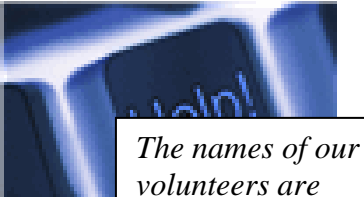

*only available in the printed version of the Orange Bytes.* 

# **SIG Leaders**

Contact the SIG leaders by e-mail, preferably, rather than by telephone.

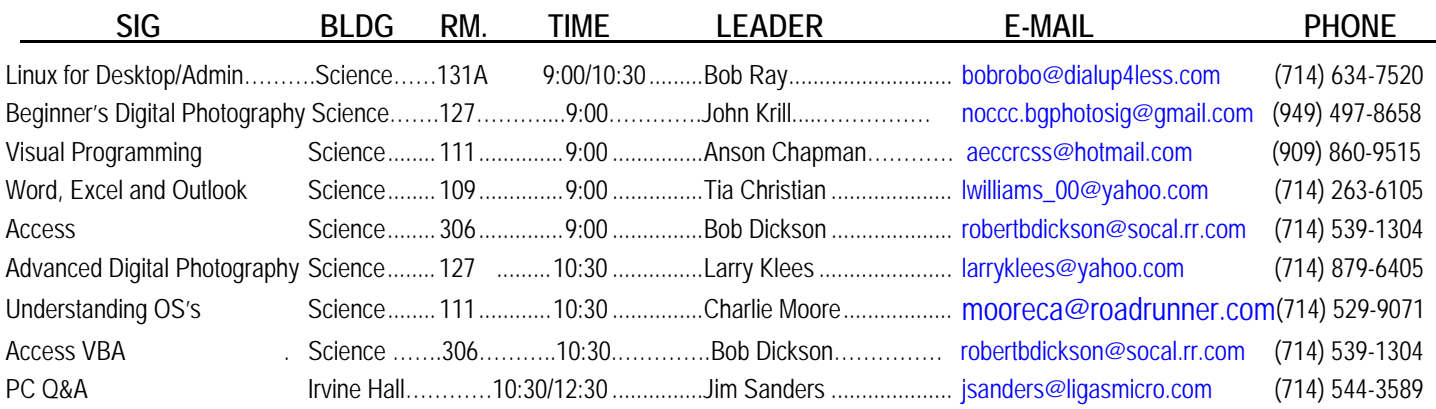

 **Please report SIG changes to Ted Littman, [editor@noccc.org](mailto:editor@noccc.org), or (714) 779-1936.** 

### <span id="page-6-0"></span>**Upgrade Your E-mail Activities**

*By Ron Hirsch, Member and Contributing Editor, Boca Raton Computer Society, Florida* 

*[www.brcs.org;](http://www.brcs.org/) Ronhirsch1439 (at) comcast.net* 

*This article has been obtained from APCUG with the author's permission for publication by APCUG member groups; all other uses require the permission of the author (see e-mail address above).* 

#### **IT'S TIME TO UPGRADE YOUR E-MAIL ACTIVITIES**

It's probable that 99% of computer users use e-mail in their daily lives. It has been my observation that the majority of users do a less than perfect job of writing and handling their mail. The purpose of this presentation is to (hopefully) give you tips and hints on improving your activities in this area.

We all make typos occasionally, and an occasional typo is no real tragedy. But, sometimes we forget that spelling, punctuation and grammar, and form should be a part of everyday e-mail activities. We should also remember that e-mail can be a mirror of who and what we are, especially to those with whom we have little or no direct personal contact. For these reasons, it behooves us to take more pains in the area of our e-mail. The offenders are not only the newbies. Advanced users are often the worst culprits.

For those of you who think some of the material below makes me a snob, maybe that's so. But like it or not, we are judged by our e-mail, just as we'd be judged by our snail mail. Many, who are very careful when they write a normal letter to be mailed, have utter disregard for the appearance of their e-mail.

#### **DIFFERENT E-MAIL SYSTEMS AND SOFTWARE**

There are many different programs that are used for e-mail. Some of the most widely used are probably Outlook Express, AOL, G-Mail (Google), and Hot Mail (Microsoft). They all have their own idiosyncrasies, but there are many common elements that all share which many people just don't bother to learn or use. This is OK, as the capabilities are there when one decides to take advantage of them. But regardless of what program you use, or what features you take advantage of, the suggestions below are still applicable.

I happen to be a fussbudget. In most everything that I do in life, I always seek to make things as perfect as possible. Then when the normal course of events occurs, and perfection is compromised, at least I'm left with a respectable end result. Of course, if I should start off with mediocrity, then the normal course of events will give me a pretty poor final result.

Here's a list of suggestions to make your e-mail better. There is really nothing earthshaking or new here. But from my observations over the years, many people tend to ignore many of these elements completely.

- 1. Don't run everything together into one long paragraph for the whole e-mail message.
- Use double spaces between paragraphs.

#### **August 2010 7**

- 3. Keep the salutation on a separate opening line, and double space to the start of the message body.
- 4. Use a "pleasant" font. This makes reading your message more pleasant. I personally use a font that is installed by Windows called "Comic Sans MS." Don't use a harsh or overly styled font.
- 5. Capitalize the start of each sentence. Don't make single sentences extend beyond a reasonable length.
- 6. And, use proper punctuation. Don't use all CAPS. This is interpreted as "shouting."
- 7. If your e-mail software has a spell checker, use it, and also *proofread your outgoing message for typos, content, and grammar, before sending it.* Of course, spell checkers can't pick up errors like those below, as the words are correctly spelled, they're just not the right word. Don't get sloppy with your grammar and use of contractions. I continue to see the following very often in mail. I'm sure that most of you know the proper usage, but just get careless.
	- a. Using "your," instead of "you're," and vice versa
	- b. "It's" for possessive. "It's" is a contraction for "it is" it is not a possessive form.
	- c. Using "their" instead of "they're", and vice versa.
	- d. Using a lower case "i" instead of an upper case "I" for the personal pronoun.
	- e. When you want to send someone a copy of something from another piece of e-mail, I feel the cleanest approach is to copy and paste from the other message. If you don't know how to copy and paste, it's probably time you learned.
- 8. Copying and pasting is a very basic Windows function, applicable to just about every program in Windows. This was reviewed in my earlier "Basics" articles.
- 9. Every time something is routinely copied from another email message, it probably carries along with lots of unwanted formatting, and "garbage." If the copy and paste material is short, manually clean out all the extra spaces, carriage returns, and symbols such as " $\lt$ " and " $\gt$ ". I've seen such messes created when I've been sent material that has been copied/forwarded several times that I just refuse to read it.
- 10. There are many freeware and shareware programs out there which will clean up situations like this. NoteTab, which is the finest text editor out there, offers a freeware version, and several shareware versions. It has a built-in feature that will clean up most of the weird spaces and carriage returns in such situations. For my own personal use, and for other WordPerfect users, I wrote a macro that does an excellent job of "cleaning up" such situations. It even gets rid of the  $\langle$  and  $\rangle$  characters. Anyone using WordPerfect and wanting a copy - e-mail me a request at [ronhirsch1439@comcast.net.](mailto:ronhirsch1439@comcast.net.)

<span id="page-7-0"></span>11. It seems that the much of the e-mail out there is people sending jokes to their friends. Depending upon the e-mail system you're using, the incoming message can end up being pages and pages of headers from all the previous transmittals. I once got such a message that had 14 long headers at the beginning, with each header containing dozens of names. And, the actual area with the jokes was just about unreadable by the time it reached me. I politely asked the sender to take me off his mailing list.

To do the cleanest possible job, the best way is to cut and paste (and clean up the formatting after pasting) into a new message. You say that's a lot of bother - maybe so. But, the people who receive your mail will be thankful to you, and also be impressed with the "quality" of your work in this area.

#### **BELOW ARE SOME ADDITIONAL TIPS TO FURTHER ENHANCE YOUR E-MAIL ACTIVITIES**

#### **TRY HTML**

If the recipients of your mail can handle HTML, and you have HTML available to you in your e-mail program, try using colors, and other text formatting. In Outlook Express, this is accessed via the top menu using **FORMAT>RICH TEXT (HTML)**. Using this format allows the user to use colored text, add in photos, and in general, make a message much more attractive.

For example - when someone sends me a message with a number of questions, I like to insert the answers to each question immediately following that question, and color my response text to make it clearly visible. This makes it much easier for the reader to read the answers to the questions.

#### **SENDING PHOTOS AND OTHER FILES**

There are two basic ways to send photos. If your mail can handle HTML, they can usually be inserted or pasted right into the message. Or, they can be sent along as a file attachment, which can then be saved and viewed on another computer using a suitable image viewing program, which virtually all computers have available.

#### **GENERATING YOUR MESSAGES OFF-LINE**

To do a more careful job of generating your e-mail messages, especially when they're long or complicated ones, consider generating them offline in a word processor or text editor. You can then take advantage of the spell and grammar checkers which are available in programs like WordPerfect and Microsoft Word. And, it's usually much easier to write and review things, especially when the messages are long. When completed, you can then copy and paste the message into your e-mail message.

### **SUMMARY**

I'm sure that there are those who feel "fixing up" their e-mail is a waste of time. After all, if people can manage to read and understand what you write, what's the big deal anyway? Well, here's an analogy. Would you go to a party in torn clothes, with your hair messed up, and your hands and face dirty? If you answer "yes," then don't bother with anything I've said in this article. However, if you answer "no," then you accept the fact that you will be judged by your appearance. And, your e-mail is

definitely an appearance that you will be judged by, like it or not.

If you find this material useful, you may want to download this article in PDF format, from our web site [www.brcs.org.](http://www.brcs.org/) This allows readers to keep the material either as a PDF file, and/or print it out, and place it in a loose-leaf notebook for future reference.

### **A Dual Monitor Setup – On the Cheap**

### *By Moe Norris, Member, Topeka PC Users Club, Kansas [http://www.topekapcusersclub.org](http://www.topekapcusersclub.org/); vnorris (at) cox.net*

*This article has been obtained from APCUG with the author's permission for publication by APCUG member groups; all other uses require the permission of the author (see e-mail address above).* 

Have you dreamed of having two monitors sitting on your computer desk with all the added screen real estate which that would provide? But that would entail buying a second monitor, then replacing your computer's video card with a dual head model (and if you are using a laptop, forget about it)......all in all, an expensive project that your wallet (or your spouse) may not tolerate. But don't give up hope—there may be another solution.

Do you have two computers in the house? You need two – any two: desktop, notebook, or netbook. You can mix or match in any combination, and turn the second computer into a dual monitor for your primary machine. How? Through the magic of software.

What you need:

- Two computers running any 32-bit or 64-bit version of Windows from 2000 through 7 (you can mix or match). The two computers must be connected through a network which supports the TCP/IP protocol. (If you don't already have an Ethernet or wireless LAN setup, you can connect the two computers directly using a crossover Ethernet cable, Firewire cable, or a special USB-to-USB cable.)
- Forty dollars you can shake out of your piggy bank for a copy of *MaxiVista*, the magic software that makes the whole thing happen. (There are more expensive versions of MaxiVista with additional features, but you only need the \$40 version to enable the screen stretching.)

So how does it work? When you install MaxiVista on the primary computer, it creates a virtual video driver on that machine. This causes Windows to think that an additional monitor is installed. The contents of this virtual video card are compressed and transmitted to the secondary PC via any standard network connection and displayed by a separate MaxiVista viewer program on the second computer. Now you can spread the screen content across two monitors!

<span id="page-8-0"></span>The picture following shows a dual-monitor setup with a Photoshop image open for editing in the primary monitor, a 24" model running at a resolution of 1920 x 1200 pixels. The secondary monitor is a 15" laptop screen with a resolution of 1024x768 pixels.

Problem: The control panels cover a portion of the image that is being worked on.

Not to worry! Just move the panels to the secondary monitor

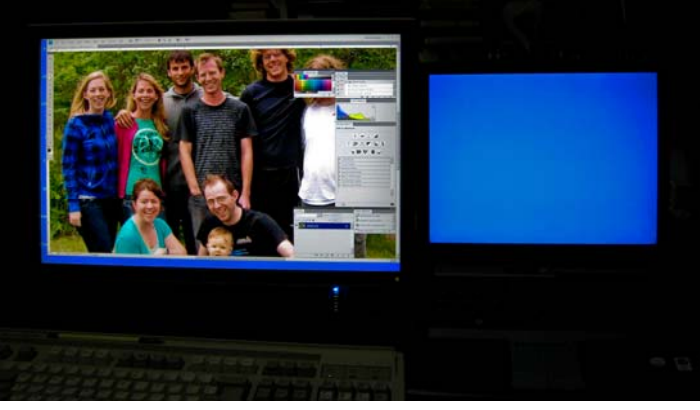

and *Voila!*

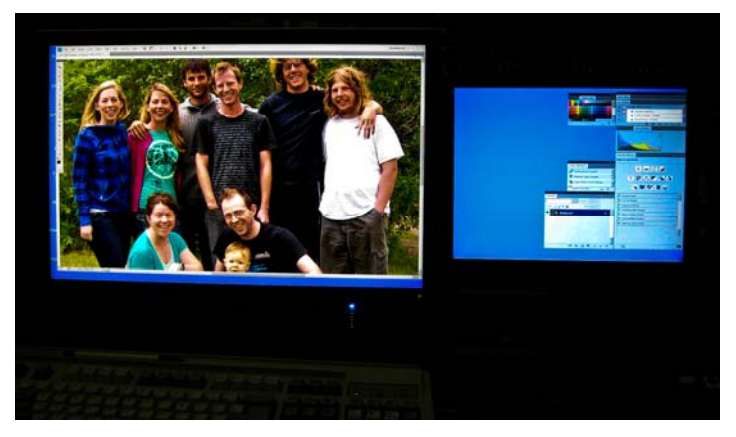

To see videos showing MaxiVista in action, go to [http://www.maxivista.com/demo.htm.](http://www.maxivista.com/demo.htm)

If you would like to try out this program, a 14-day free trial can be downloaded from:

### <http://www.maxivista.com/download.htm>

The **free trial** will allow you to make certain that it works well with your equipment – and decide whether you really want the program – before investing any cash.

Have a second computer? Then give MaxiVista a try – it won't cost you a cent to find out if a dual monitor setup is for you!

Of course, you can never count on anything happening exactly the same way twice. So maybe, instead of "Death" for PSP it should just be "White Screen of Coma." But your program might just stop working with no change in the screen at all. Quoting one of our knowledgeable members, "it all depends" on how the programmers wrote it.

### **August 2010 9**

# **THIS AND THAT**

*By Elizabeth B. Wright, Contributor to the Computer Club of Oklahoma City newsletter; [www.ccokc.org;](http://www.ccokc.org/) wright599new (at) sbcglobal.net* 

*This article has been obtained from APCUG with the author's permission for publication by APCUG member groups; all other uses require the permission of the author (see e-mail address above).* 

You never know what your program will remember when you close it.

For that reason, if the last file you used in the program happened to be on removable media which has been detached from the computer, you might face a real problem the next time you turn on your computer. So, before terminating whatever program is using a file located on the removable media, CLOSE the file located on that media. Next, still in the program you have been using, locate on your internal hard disk any file which that program will recognize. Open it. You don't have to work on the file, just open it and close it so that the last file used by the program was from the hard disk. You don't necessarily have to do any editing of the file, but you can re-save it as an added step to help the program remember where it found the last opened file, or you can just close it without re-saving it. On my  $C$ : drive, I keep a text file created in MS Notepad titled freecell. You guessed it, that is where I save a list of the games I have failed to win (in other words, LOST). It isn't particularly important, so if it somehow becomes corrupted or deleted, it can always be replaced with new information. This file is easily accessed and opened, after which, for a little added security, I re-save it before closing it.

Hopefully this satisfies the computer's lust for usable information. I have spent too much time thinking a program had taken a permanent dive before remembering that the last work I did before turning off the machine was on a file located on a floppy disk, a camera memory card (either in a card reader or in the camera itself), or from some other form of removable media no longer accessible by the computer. If a file can no longer be physically accessed, many programs go into an endless loop trying to find it, causing your program to appear to be failing.

If you are lucky, using every trick you can think of, you might get the program to respond to a command to open a file on the hard disk. My all-time-favorite, Paint Shop Pro went to a "White Screen of Death" recently every time I tried to use it. When my brain's memory kicked in I remembered the last thing I had done before closing PSP earlier was to download pictures from my camera's memory card. The memory card had been in a card reader and was removed to put it back in the camera AFTER I closed PSP. Downloading the camera photos was the last work I did before closing PSP. When next opening the program and getting that "WSOD" (see above), I found that even though various messages told me the program was not responding, the mouse would still operate and I was able to get "File/Open/ etc. etc." to open a photo located on my hard drive. Problem solved, at least for that incident.

(*continued in left column)* 

# Reviews Editor's Corner

## <span id="page-9-0"></span>**Products Available for Review**

The NOCCC regularly receives copies of books or software from the publishers for our review. **We can also request specific products for you to review.**  These reviews are published in this newsletter, the Orange Bytes. **Then, you get to keep the book or software.** If you are interested in doing a review,

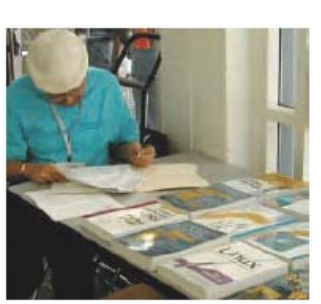

please call or send me an e-mail and provide your membership number, phone number, and e-mail address; or pick up the product in the lobby of Irvine Hall **between 9 A.M. and Noon**  at the next NOCCC meeting.

**Ted Littman, (714) 779-1936, [reviews@noccc.org.](mailto:reviews@noccc.org)**

### **Note to Reviewers**

- $\div$  You have 2 months to submit a review. Due-cause time extensions must be requested from the Reviews Editor.
- \* You must leave a security deposit (check, credit card number, or cash equal to the product's list value.), returnable upon our receiving an acceptable review.
- If you decide to return the product without reviewing, there is a \$2 penalty after the first month and a \$5 penalty after the second month.
- Guidelines for preparing your review are addressed on the next page.

### **Boxed Programs and CDs**

**Acronis True Image Home 2010** – Lots of new & improved features for this quality backup & recovery program.  $MSRP = $50.$ 

**Camtasia Studio 6** – Possibly the world's smartest screenrecording program. From TechSmith. MSRP=\$299.

**Vipre Antivirus Premium 4** – A high-performance antivirus + antispyware software with an integrated firewall. And it isn't bloated! From Sunbelt Software. MSRP=\$40.

### **Books**

### **Operating Systems**

**Creating Vista Gadgets** – Sams; Rajesh Lal. MSRP=\$35.

### **Office & Home Programs**

**Ado.net 3.5, LINQ, & EF w/VB2008** – From Murach For database programmers. MSRP=\$52.

**Office 2008 for the Mac on Demand** – If you use this Microsoft suite on your Mac, this book by Steve Johnson should be of interest. From Que. MSRP=\$30.

**New: Microsoft Office 2010 All-in-One for Dummies** – Get up to speed on all the applications (Word, Outlook, PowerPoint, Excel, Access, Publisher, & Common Office Tools). From Wiley. MSRP=\$35.

**New: Microsoft Excel 2010 Bible** – Authored by "Mr. Excel," John Walkenbach, this 1000-page book tells it all. Includes a CD. From Wiley. MSRP=\$45.

### **Internet**

**New: Teach Yourself Facebook in Ten Minutes** – From Sams. MSRP=\$15.

**New: Teach Yourself Flickr in 10 Minutes** – From Sams. Msrp+\$15.

**New: Teach Yourself YouTube in Ten Minutes** – From Sams.  $MSRP = $15.$ 

**New: All a Twitter** – From Que. MSRP=\$20.

**Murach's Ado.net 3.5 LINQ and the Entity New: Microsoft Expression Web 3 in Depth** – A

comprehensive book on this powerful web development software. From Que. MSRP=\$40.

**New: Microsoft Expression Web 3 on Demand** – All about this web creation program in a visual step-by-step format. From Que. MSRP=\$30.

**Microsoft Expression Blend Unleashed** – Sams; Brennon Williams. MSRP=\$50. For developers of interactive Web & desktop applications; take graphical assets & blend them with functional .net code through the power of XAML and the WPF platform.

### **Digital Photography & Design**

**New: Adobe InDesign CS5: Classroon in a Book –** The official training workbook from Adobe Systems. Includes a CD. From AdobePress. MSRP=\$55.

**Adobe InDesign Styles –** Author Michael Murphy explores styles in InDesign CS4 for graphic designers, art directors, and production artists starting with the simplest concepts and building up to the most intricate and time-saving concepts. Peachpit Press. MSRP=\$45.

**Real World InDesign CS4** – This book covers the waterfront on Adobe's new design suite. Authored by Olav Kvorn & David Blatner, it is published by Peachpit Press. MSRP=\$55.

**Designing Brand Identity –** Authored by Alina Wheeler from Wiley, a hardcover book. MSRP=\$45.

**Packaging Sustainability** – This Wiley book covers tools, systems, & strategies for innovative package design. \$50.

### **Security**

**Router Security Strategies, Securing IP Network Traffic Planes –** From Cisco Press, this book by Gregg Schudel & David Smith, this book tells you how to segment and protect traffic in the data, control, management, and services planes. MSRP=\$65.

### **CCIE Professional Development Network Security**

**Technologies and Solutions** – A comprehensive, all-in-one reference for Cisco network security – Authored by Yusuf Bhaiji, from Cisco Press, this 790-page hardcover book has an MSRP=\$80.

**Cisco ASA, PIX, and FWSM Firewall Handbook, 2nd Ed. –**  From CISCO Press, MSRP=\$60.

# <span id="page-10-0"></span>**Preparing a Review or Article for the NOCCC Orange Bytes**

*By Steven Breitbart, NOCCC* 

There are two sections in the NOCCC newsletter, the Orange<br>Bytes, where our members can contribute reviews and here are two sections in the NOCCC newsletter, the Orange articles. They are the **Computer Talk** section and the **Product Reviews** section.

Articles in the **Computer Talk** section can be about almost any computer or technology related experience that you have had. For example, getting a new ISP, getting an ISP to change your

connection speed, converting a PC to Linux, using a MacIntosh PC for the first time - the list is endless.

The **Product Reviews** section can be a review of almost any type of computer hardware, software, or book about a computerrelated topic. The item can be something you have bought or obtained from the NOCCC. Once you agree to do a review, you will generally have 2 months to complete it. These reviews are published in this newsletter, the Orange Bytes

The NOCCC Reviews Editor, Ted Littman, (714) 779-1936, [reviews@noccc.org](mailto:reviews@noccc.org) is often sent copies of books or software by the publishers for review by one of our members. **We need NOCCC members to take these items and commit to reviewing them promptly. The reward for doing a review is that you get to keep the book or software.** If we do not review them, they may stop sending these items in the future.

**Important!** There are two articles at the following link. One provides suggestions and guidelines for preparing a review or article for the Orange Bytes. The second provides guidelines for submittal. Please read both. The link is: **[www.noccc.org/bytes/info/index.html](http://www.noccc.org/bytes/info/index.html)** 

The NOCCC reserves the right to refuse to publish any article or review at the discretion of the editors of the Orange Bytes newsletter or officers of the club. Reasons may include, but are not limited to, length and quality of the review or offensive nature of the product or of the review.

### **Find People or Businesses Online**

Bob Rankin tells you how to search for information on people & businesses:

[http://askbobrankin.com/find\\_people\\_and\\_businesses\\_online.ht](http://askbobrankin.com/find_people_and_businesses_online.html?awt_l=DGqD3&awt_m=1c6uISq9xeP6SL) ml?awt\_l=DGqD3&awt\_m=1c6uISq9xeP6SL

There are numerous free sources to start with. If you don't find what you need, you can resort to one of the fee services.

# **Orange Bytes and More at the NOCCC Web Site; Webmaster Needed**

*By Steven Breitbart, NOCCC* 

**Jim Sanders, the NOCCC President, has been updating the** NOCCC web site. **Nevertheless, we urgently need a volunteer to be the Webmaster. If you can help, contact Jim Sanders** at [president@noccc.org](mailto:president@noccc.org) or (714) 544-3589.

The latest issue of the Orange Bytes is now available in PDF format, in color and with **live** internal and external links. There is no user name or password needed. Older issues also are available. Go to our website:

[http://www.noccc.org/bytes/index.html.](http://www.noccc.org/bytes/index.html)

## **Rest Rooms & Elevator Access**

Rest rooms are available at the East side of Hashinger Science Center, on every floor, on either side of the elevator. The elevator also is accessible. To get to the Irvine Hall auditorium, take the elevator to the basement, and follow the left corridor around to the end of the hall and go through the two sets of double doors on the left.

**[Try not to become a man of success but rather to](http://www.quotationspage.com/quote/2959.html)  [become a man of value.](http://www.quotationspage.com/quote/2959.html)** 

**Albert Einstein**

### **Hooking Up a Second Monitor to Your PC**

You can find Microsoft's directions for adding a monitor at: [http://www.microsoft.com/athome/organization/twomonitors.as](http://www.microsoft.com/athome/organization/twomonitors.aspx) [px](http://www.microsoft.com/athome/organization/twomonitors.aspx).

# Product Reviews

### <span id="page-11-0"></span>**Roxio Toast Titanium 10.0.5**

*Reviewed by Dorothy Schaller, NOCCC [www.iTutorComputers.com](http://www.iTutorComputers.com)*

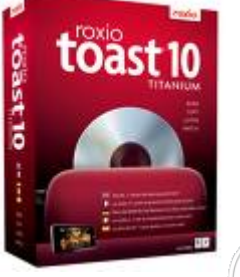

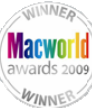

**Figure 3**<br>Flexible disc burning options (including Blu-ray with add-on) Advanced Video Coding High Definition video file conversion

Batch conversion

### **Cons**

**Pros** 

Streamer video grainy CD Spin Doctor occasionally unstable Web capture feature hidden Files transferred from TiVo don't play correctly

#### **System Requirements**

Macintosh computer with a PowerPC G4, PowerPC G5 or Intel® Processor. PowerPC G5 or Intel processor required for encoding and viewing high definition content

CD, DVD or Blu-ray recordable drive Mac OS  $X$  v10.5. $x$ QuickTime® v7.x Up to 800 MB free disk space to install all components Up to 15 GB of temporary free disk space during usage Internet connection required for some functionality

List Price \$99.99

In Mac OS X, if you need to burn some files or a music CD, it's not too hard to do the basic things. However, if you need more and ask around for an application to do it, Toast will be the answer you get most of the time. And, I was excited that Toast would be added to my collection of reviews. Toast 10, developed by Roxio, comes in two flavors: Toast 10 Titanium and Toast 10 Titanium Pro.

You can view the comparison here, but in short, Titanium Pro includes additional features like SoundSoap, Sonicfire Pro, and offers HD video burning and more. Some of these functions can also be used in Titanium with the purchase of additional plugins. I put Toast 10 through its paces in every function that I was able to, with the exception of Blu-ray media as I do not have a Blu-ray burner. Toast 10 includes several components including Spin Doctor, Disc Cover 2 RE, Streamer, Get Backup, DiscCatalogMaker RE, and Mac2Tivo. For most general tasks, I relied on the main Toast 10 window, which gives you access to

most of the essential burning functions including audio, data, video, etc.

The Mac has long been capable of burning CDs and DVD's both data and media discs. Yet Apple has shied away from supporting certain disc formats - Video CDs, music DVDs, and, most recently, Blu-ray, for example. When you want to burn such discs, the time-tested advice you're most likely to hear is "turn to Toast."

As with the past several versions, Toast 10 Titanium does far more than just burn discs (for those interesting in upgrading from earlier versions, be sure to visit Roxio's Upgrade Center). Toast is also a tool for converting media, creating disc images, extracting video from media, devices, and the Web, and streaming content over the Internet. Toast 10 specifically adds the ability to extract clips from unprotected DVDs, save and convert Web-based Flash video, archive AVCHD files from an HD camcorder, convert audio book CDs for iTunes or iPod playback, transfer video to a TiVo DVR, and capture and tag audio from external sources. For the most part, these features work as advertised. But that wasn't true for the first few iterations of Toast 10 Titanium.

### **Getting Around**

A long-standing criticism of Toast is that while it's crammed full of features, some of those features are difficult to figure out. Roxio has made Toast more intuitive by organizing tasks into tabs—Data, Audio, Video, Copy, and Convert. Click the appropriate tab and you'll find options for performing jobs that make sense for that category of tasks. For example, click Data and you'll see options for creating Mac only, Mac & PC, DVD-ROM (UDF), ISO 9660, and Photo Discs.

The Convert tab provides the means for performing such tasks as extracting and converting video from an unprotected DVD and converting audio book CDs to an iPod-compatible form. Toast has been able to convert files for quite some time, but the means for doing it weren't obvious. This Convert tab makes the process much clearer. Using this tab you can drag files or folders full of media into Toast's main window, click the red button (that, in this case, means Convert rather than Burn), choose the format you want to convert the files to, click OK, and Toast converts all the media in the window (and, by default, places it directly into iTunes). The Audio book convert option is one cool new feature. With it, I was able to convert a seven-CD audio book into a single, bookmarkable m4b file that works just like a book purchased from the iTunes Store or Audible.

Toast 10 can capture many Web videos, although the process is somewhat user unfriendly

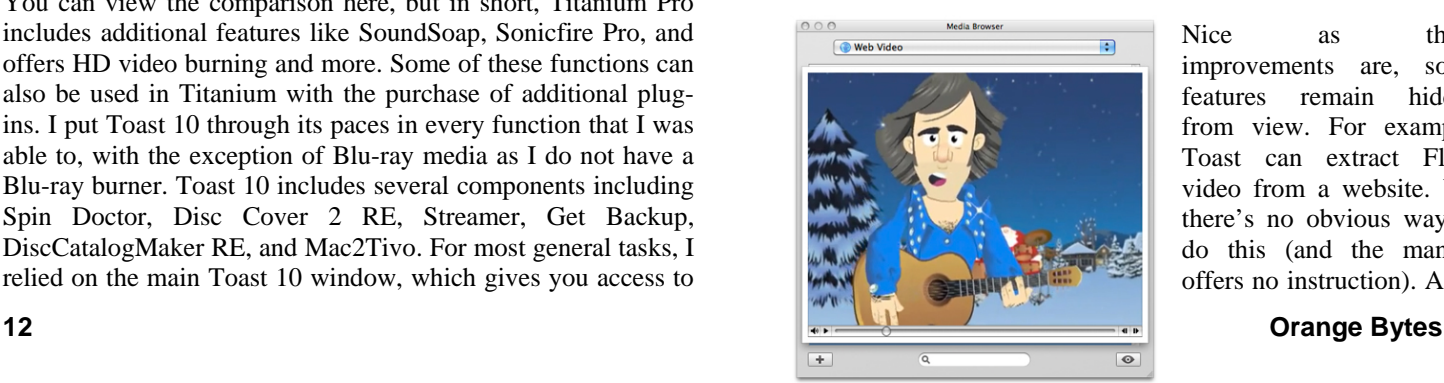

Nice as these improvements are, some features remain hidden from view. For example, Toast can extract Flash video from a website. Yet there's no obvious way to do this (and the manual offers no instruction). After

visiting Roxio's forums, I learned that this is accomplished by opening Toast's Media Browser window, choosing Web Video from the browser's pop-up menu, navigating to a Web page that has a compatible video, and waiting for the video to load in your browser. As it so happens, Toast captures it. It's a useful feature, but clumsily implemented.

### **Disc burning**

With the disc burning capabilities built into the Mac OS, iTunes, iPhoto, and iDVD, it's fair to wonder how necessary Toast is for burning discs today. If you only need to make discs for another computer, back-up data to disc, or create audio CDs, photo discs, and DVDs with your Mac, the answer is "not very." The Mac lets you create and burn such discs with ease. But when it comes to creating music DVDs playable in standalone DVD and Blu-ray players, enhanced audio CDs, Video CDs, Blu-ray compatible DVDs, and writeable Blu-ray discs, Toast is the way to go.

Creating such discs is simply a matter of dragging the media you want to burn from the Finder into Toast's main window or opening Toast's Media Browser window, selecting the kind of media you want to import from a pop-up menu, and dragging it into the window. Once a video file is in the window, you can select it and pick the portions you want to include. For audio files, you can add fades between the tracks, as well as, apply Audio Units effects such as reverb or filters to individual tracks and then burn those tracks to disc with the Audio Units effects in place.

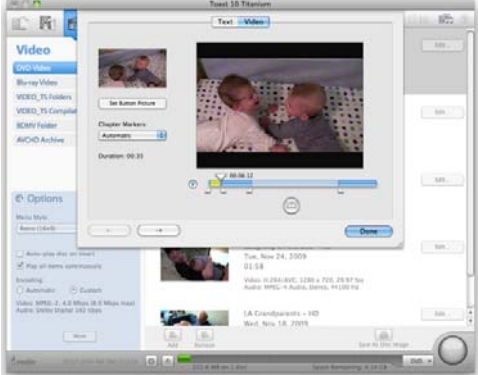

Trimming before burning content to DVD

Burning Blu-ray-compatible video discs requires that you purchase Roxio's \$20 Toast 10 High-Def/Blu-ray Disc Plug-in (also included with the \$150 Toast 10 Titanium Pro, which bundles in Sonicfire Pro, SoundSoap SE, FotoMagico, and LightZone as well). I had some difficulty successfully burning discs using some Blu-ray drives with versions of Toast prior to 10.0.5. For example, burning data to a standard DVD using Pioneer mechanisms attached to the Mac via a USB connection, often resulted in failure. FireWire burns on the same drive, however, worked just fine. The same tests with the  $10.0.5$ update, with the same batch of media, and the discs burned successfully. Whatever the cause, I'm pleased that USB Blu-ray drives are now working reliably.

Streamer provides a way to stream video from your Mac over the Internet. You sign up for a free Streamer account, select unprotected video on your Mac, haul it into the Streamer application, and Streamer launches Toast to encode your video for streaming. You then switch on the Streamer server within the application, and your Mac becomes a host for these videos (You may need to configure your router to provide unencumbered access to Streamer's TCP port.) To watch a video, open a browser, enter the URL for your streamer account, enter the password for the account, select a video, and play it. The video begins to stream to your computer, iPhone, or iPod touch. On a computer's display, the videos are somewhat blocky. But, that blockiness is less noticeable on an iPhone or iPod touch (Streamer gives you the option of setting the video quality at low, medium, or high to match the robustness of your upload Internet bandwidth).

### **The Extras**

Toast Titanium ships with a variety of other applications. The most significant of which are CD Spin Doctor for capturing and tagging audio from an external source (including Internet audio), Streamer for making encoded videos available remotely via a Web browser (or your iPhone or iPod touch with the free Streamer app), TiVo Transfer for copying files from a compatible TiVo player to your Mac, and Mac2TiVo for making your videos available to a networked TiVo DVR.

CD Spin Doctor has a reputation for being flaky, crashing, failing to display waveforms properly, guessing poorly about where one track ends and another begins, and doing an uneven job of identifying tracks. With the 10.0.5 update it feels much more solid, though it's not perfect. It crashed once when I attempted to save a file. And its identification feature could be smarter. I fed Michael Jackson's *Thriller* album to it and it claimed a couple of the tracks were from a different album even after I told it this was the *Thriller* album. When that happens and you export tracks to iTunes, the track order can be thrown off.

Toast's companion Streamer application.

| $\Theta$ $\Theta$                                                           | <b>Streamer</b>        |                    |  |
|-----------------------------------------------------------------------------|------------------------|--------------------|--|
| <b>Stop Streaming</b><br>Preview                                            | Add Video Delete Video | $\alpha$<br>Search |  |
| Mom<br>03:44                                                                | Mon, Dec 21, 2009      |                    |  |
|                                                                             |                        |                    |  |
|                                                                             |                        |                    |  |
| <b>O</b> The Streamer Server is running at: http://streamer.roxio.com/jseff |                        |                    |  |

TiVo Transfer was once known as TiVo2Go and is a service that's been licensed exclusively to Roxio for transferring videos from a networked TiVo DVR to your Mac. In the past I've found TiVo Transfer to be slow going and the resulting files not very good (because TiVo restricted the resolution of transferred files). Video looks better now as the resolution is better, but there's a new hitch with the 10.0.5 update. When you attempt to play files transferred from a TiVo the resulting files produce garbage in Toast Video Player, the application that, under the 10.4 version of Toast, played these files flawlessly.

Mac2TiVo allows you to play movies on your Mac from a TiVo DVR. Like TiVo's Multiroom Viewing feature, transferring videos can take time, but the feature works as it's supposed to.

### **Buying Advice**

Toast remains a useful and multi-talented application. It capably tackles a variety of important chores: disc burning (including Blu-ray) beyond the capabilities of the Mac OS, AVCHD conversion, audio capture and tagging, and TiVo transfers. If you plan to take advantage of several of Toast 10's new features, then you might want to consider upgrading from Toast 9. The bugs of the past are now, thankfully, largely water under the bridge. But, they took far too long to address their issues. Let's hope that Roxio has learned from this experience and redoubles its efforts to ensure that Toast 11 is less troublesome when it's first released.

Toast 10 Titanium brings a wide selection of data, audio, and video tools to both amateur and professional Mac enthusiasts. Its ability to provide multiple tools does not interfere with its core function: to burn information onto recordable media. The only real disappointment for me is the same as it was with Toast 9: the Blu-ray plug-in remains an added cost option. I had some intermittent problems with the Web Video feature, although it may have been a problem with my Internet connection at the time of testing. Occasionally the web video I captured had some minor stuttering that wasn't present in the original. Time will tell whether the feature or the Internet connection is the culprit, but the latter is more likely. Toast 10 Titanium is my go-to application for audio and video authoring needs. Despite its many capabilities, on a whole it's pretty easy to use overall.

### **10 Tips for Improving Your Wireless Network**

If you are having problems with your wireless network or just want to get the best performance, read the Microsoft article at: [http://www.microsoft.com/athome/setup/wirelesstips.aspx.](http://www.microsoft.com/athome/setup/wirelesstips.aspx)

### **[My favorite thing about the Internet is that you](http://www.quotationspage.com/quote/1462.html)  [get to go into the private world of real creeps](http://www.quotationspage.com/quote/1462.html)  [without having to smell them.](http://www.quotationspage.com/quote/1462.html)**

**Esther Dyson (1905)**

# **Improve Your Personal Networking Skills**

"Networking is the art of making personal connections to improve your own situation. Whether you're extroverted or introverted, networking and referral groups are a powerful way to operate—and it's as much about helping others as it is about helping yourself. This class offers helpful tips and strategies for social networking—how to seek out new people and maintain the right connections, in person as well as online."

Register for this free HP class by Yvonne Philips at: [http://h30187.www3.hp.com/courses/overview/p/courseId/1739](http://h30187.www3.hp.com/courses/overview/p/courseId/17398?mcID=em15hobody&dimid=1062430490&dicid=null&jumpid=em_edm/us/jul10/smb/across-bg/newsletter/mrm/mcc/loc/hobody/model_desc) [8?mcID=em15hobody&dimid=1062430490&dicid=null&jumpi](http://h30187.www3.hp.com/courses/overview/p/courseId/17398?mcID=em15hobody&dimid=1062430490&dicid=null&jumpid=em_edm/us/jul10/smb/across-bg/newsletter/mrm/mcc/loc/hobody/model_desc) [d=em\\_edm/us/jul10/smb/across](http://h30187.www3.hp.com/courses/overview/p/courseId/17398?mcID=em15hobody&dimid=1062430490&dicid=null&jumpid=em_edm/us/jul10/smb/across-bg/newsletter/mrm/mcc/loc/hobody/model_desc)[bg/newsletter/mrm/mcc/loc/hobody/model\\_desc](http://h30187.www3.hp.com/courses/overview/p/courseId/17398?mcID=em15hobody&dimid=1062430490&dicid=null&jumpid=em_edm/us/jul10/smb/across-bg/newsletter/mrm/mcc/loc/hobody/model_desc).

### **Camera Composition: Change Your Perspective**

"You don't have to be a professional photographer to understand and apply good photo composition techniques. Simple changes in perspective can turn a lackluster picture into an engaging one. This class takes the mystery out of camera settings, photo composition and concepts like depth of field. You'll learn how to take better portraits and get a checklist of creative ideas to have you shooting pictures like a pro."

Register for this free HP class by Marc Mantha at: [http://h30187.www3.hp.com/courses/overview/p/courseId/3582](http://h30187.www3.hp.com/courses/overview/p/courseId/35829?mcID=em15digphobody&dimid=1062430490&dicid=null&jumpid=em_edm/us/jul10/smb/across-bg/newsletter/mrm/mcc/loc/digphobody/model_desc) [9?mcID=em15digphobody&dimid=1062430490&dicid=null&ju](http://h30187.www3.hp.com/courses/overview/p/courseId/35829?mcID=em15digphobody&dimid=1062430490&dicid=null&jumpid=em_edm/us/jul10/smb/across-bg/newsletter/mrm/mcc/loc/digphobody/model_desc) [mpid=em\\_edm/us/jul10/smb/across](http://h30187.www3.hp.com/courses/overview/p/courseId/35829?mcID=em15digphobody&dimid=1062430490&dicid=null&jumpid=em_edm/us/jul10/smb/across-bg/newsletter/mrm/mcc/loc/digphobody/model_desc)[bg/newsletter/mrm/mcc/loc/digphobody/model\\_desc](http://h30187.www3.hp.com/courses/overview/p/courseId/35829?mcID=em15digphobody&dimid=1062430490&dicid=null&jumpid=em_edm/us/jul10/smb/across-bg/newsletter/mrm/mcc/loc/digphobody/model_desc).

### **Beginner's Guide To Saving, Printing And Sharing Your Digital Photos**

"Do you love taking digital photos but wish you could do more with your cherished memories? If you want to learn the basics of everything you can do with your digital photos, this class is for you! You'll explore several quick and simple options for getting great photo prints—without using your PC, if you like."

Register for this free HP class by Marc Mantha at:

[http://h30187.www3.hp.com/courses/overview/p/courseId/3582](http://h30187.www3.hp.com/courses/overview/p/courseId/35828/Beginner_s_guide_to_.htm?courseSessionId=173938&campusId=11261&webPageId=1000017&mcid=hho_ngfeb10&hhosnl=hpn_1819|756106|BD56592B8CDA47E2|FD5EDC92670F6A6A) [8/Beginner\\_s\\_guide\\_to\\_.htm?courseSessionId=173938&campu](http://h30187.www3.hp.com/courses/overview/p/courseId/35828/Beginner_s_guide_to_.htm?courseSessionId=173938&campusId=11261&webPageId=1000017&mcid=hho_ngfeb10&hhosnl=hpn_1819|756106|BD56592B8CDA47E2|FD5EDC92670F6A6A) [sId=11261&webPageId=1000017&mcid=hho\\_ngfeb10&hhosnl](http://h30187.www3.hp.com/courses/overview/p/courseId/35828/Beginner_s_guide_to_.htm?courseSessionId=173938&campusId=11261&webPageId=1000017&mcid=hho_ngfeb10&hhosnl=hpn_1819|756106|BD56592B8CDA47E2|FD5EDC92670F6A6A) [=hpn\\_1819|756106|BD56592B8CDA47E2|FD5EDC92670F6A](http://h30187.www3.hp.com/courses/overview/p/courseId/35828/Beginner_s_guide_to_.htm?courseSessionId=173938&campusId=11261&webPageId=1000017&mcid=hho_ngfeb10&hhosnl=hpn_1819|756106|BD56592B8CDA47E2|FD5EDC92670F6A6A) [6A](http://h30187.www3.hp.com/courses/overview/p/courseId/35828/Beginner_s_guide_to_.htm?courseSessionId=173938&campusId=11261&webPageId=1000017&mcid=hho_ngfeb10&hhosnl=hpn_1819|756106|BD56592B8CDA47E2|FD5EDC92670F6A6A).

# July 11, 2010 Main Meeting Report

### <span id="page-14-0"></span>*By Steven Breitbart, NOCCC*

### **Club Business**

Once again, NOCCC President Jim Sanders opened the meeting by asking for volunteers to help run the club and saying that we need speakers for the Main Meeting. Any member, who knows someone, knows of someone who would be a good speaker, please contact Jim at [President@noccc.org.](mailto:President@noccc.org)

Jim also mentioned the current parking rules. First and foremost, do not park on the residential side of the street. Second, and equally important is that we can't park in any of the above-ground lots even with a handicapped placard. So, park on the campus side of the street, in the Lastinger Parking Structure under the football field or in any of the public parking lots near campus.

### **Main Meeting Speaker**

Our speaker was Jim Sanders and the topic was supposed to be an overview of the current central processing unit (CPU) chips available, with recommendations for purchase considerations. Jim covered that and much more. Jim installs and repairs computers and has been a member of the NOCCC since the start; his member number is 19.

Jim gave us a bit of a history lesson first; the first single-chip microprocessor was the 4004, which was a 4-bit processor. The 8080 microprocessor was released on April 1 1974. It had a clock rate of 2 MHz, 6000 transistors and the minimum feature size was 6  $\mu$ m (Approximately 0.0002 inch).

By 1981, the original IBM PC was introduced and used an 8088, which had 29,000 transistors. Now, here in 2010, most CPUs today are at least a dual core. Intel and AMD are now releasing processors with six cores. The fastest, the i7-980, has a clock rate of 3,333 MHz and contains over 1.1 billion transistors. Intel is the only CPU manufacturer that can make chips using 32 nm technology (approximately 0.0000013 inch). This new technology is 187.5 times smaller than that used for the 8080. These CPUs also use triple-channel memory, DDR3, which gets it the data in three streams, or channels.

One way of visualizing how much CPU manufacturing has advanced is to look at an example of a misalignment error in an integrated circuit from the mid 1970s. They had a tolerance of  $\pm 0.25$  micron or 250 nm. So, the features today are smaller than the maximum error allowed in the 1970s. Check out the following web sites. Good alignment can be seen at <http://micro.magnet.fsu.edu/creatures/pages/airforceone.html>. Bad alignment is shown at [http://micro.magnet.fsu.edu/creatures/pages/mismatch.html.](http://micro.magnet.fsu.edu/creatures/pages/mismatch.html)

**Hope to see you all at the August 15 meeting.** 

# **July 2010 Raffle Winners**

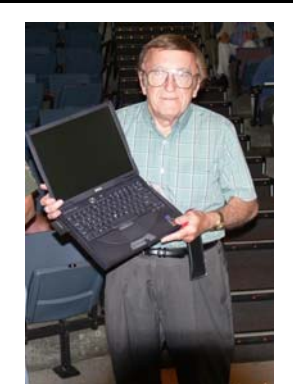

*Dan Coakley* 

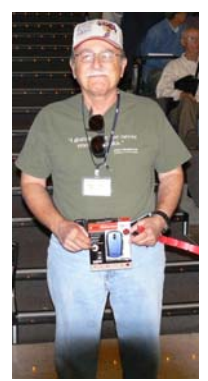

**Francis Emanuel**

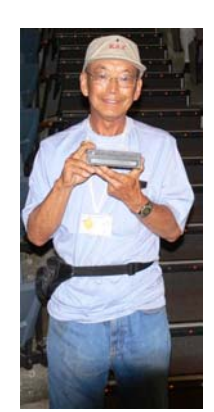

*Ken Adachi* 

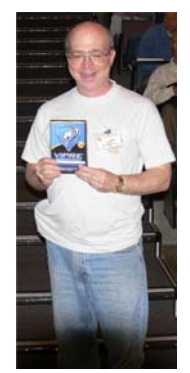

*Steven Breitbart* 

*Wear your Membership Badge for one free ticket!* 

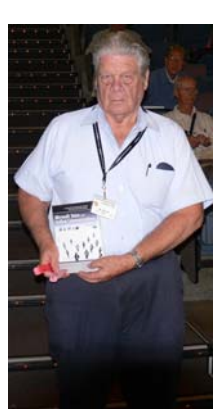

*Bill Phillips* 

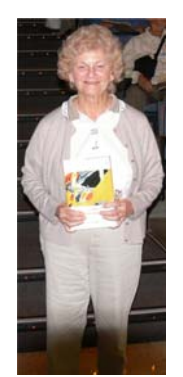

*Muriel Fitzsimmons* 

*Your photo could be here, but only if you buy a raffle ticket or wear your membership badge!*

**See Page 5 for a list of prizes that will be available in August.** 

# SIG Meeting Reports

# <span id="page-15-0"></span>**Beginner's Digital Photography**

*By John Krill, SIG Leader* 

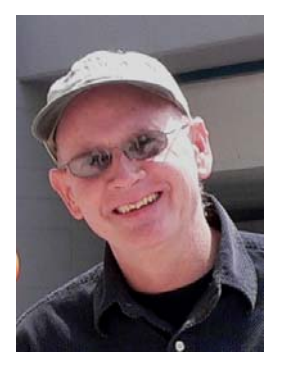

At the July meeting, I talked about using simple and free slideshow tools. We only had time to show two programs for making slideshows: Picasa and Microsoft Movie Maker.

### **You Do Audio**

Both programs can add audio to your movie. I'm not going to discuss this at this time but leave it to you. I'm going to leave this option to a future meeting.

### **Picasa**

Again, Picasa becomes the standard to judge other programs.

#### **Simple Slideshow.**

With Picasa you can create a very simple slideshow. Any Album or Directory can be turned into a slideshow. By clicking on the 'Show Fullscreen Slideshow' Picasa will start its simple slideshow utility. You can manually play your photos or set a slide duration time and let the slideshow cycle through the album or directory.

Remember, you can put 'Captions' into all your photos and they will appear at the bottom of the picture during the slideshow.

I probably use Picasa Slideshow more than any other program to show pictures. It's quick. It's easy.

#### **Movie Slideshow.**

You can also create a movie slideshow with Picasa. The file created is a movie that can be seen with any movie utility.

I personally prefer to collect all my pictures that I want in a slideshow into an album. With an album you can add, remove, and change the order of your pictures. Once you have collected all the photos into an album and arranged them in the order you want to show them and tested out the show with Picasa's Fullscreen Slideshow, you can click on the Make Movie.

Once in the movie editor you can again add, remove, or rearrange your pictures.

From the Movie Make editor you can also add text screens where you can make titles that can be inserted anywhere in your slideshow.

You can set the time each picture is shown and the duration between pictures. These settings affect the entire show and cannot be customized for each picture. There are many types of ways to do a transition between pictures and I will leave it up to you to determine which one is your favorite. Remember only ONE transition style can be used for the entire slideshow.

All slides can have text. To insert text to one of your pictures you first select the picture and then select the Text tab. Your text can be completely customized for each slide, including font type and size as well as the way the text is shown. The drop-down Template list will give you plenty of options for how you want to display your text.

To create a custom text picture such as a beginning or ending title, click the 'Text' button. It's just above the 'Red X' button. A text frame will be inserted before the current position. Remember, once you create a text frame, it can be moved to any position just like pictures.

That 'Red X' button will delete the currently selected text or picture frame.

Test your movie with the 'Green' start button.

Once you have your movie the way you want it, you then can make the actual movie.

#### **Beware:**

 You have only ONE chance to make the movie with Picasa. Once you press the 'Create Movie' button Picasa assumes you're done and everything you have created will be lost. You have a movie but if you want to change it you have to start all over. Not the best of situations. For this reason I don't use Picasa to make my slideshow movies. Picasa is still the easiest way to select the photos and arrange them in the order I want them and then use Picasa's 'Full Screen Slideshow' to view them.

Once Picasa is done making the movie you will find it in this directory: Pictures/Picasa/Movies.

#### **Microsoft Movie Maker**

Microsoft Movie Maker is included with the Windows OS. I'm going to assume that every version of Windows will have a different version of Movie Maker. The one I am using is included with Windows Vista.

Every version of Windows, including every option of Windows, will probably have a different version of Movie Maker. Is the version I got with Vista Home Standard different than Vista Home Premium or from Windows 7 whatever version? I have no idea. You tell me.

I do like the TASKS list that Movie Maker has. It lists ALL the options available to Movie Maker. This ends searching all over the Menu bar trying to find a command.

### **Selecting the photos for your movie**

**16 Orange Bytes**  You can select the photos for your movie directly from Movie Maker or use Microsoft Photo Gallery to select the photos. The <span id="page-16-0"></span>big drawback with Microsoft Photo Gallery is no ability to create Albums similar to Picasa. For this reason I rarely, make that never, use Microsoft Photo Gallery.

### **Save Your Movie Project**

The first thing you should do is save your project. Movie Maker allows you to save and then re-open your movie projects in the future. Much better than Picasa.

Movie Make is a full scale application and as such you can Open, Save, Save As like any other application.

With Movie Make you can do all that Picasa does but in greater detail. Each picture or text frame can be set at whatever time length and transition you want.

You can create text frames and add text to a picture.

You have two tracks of audio where you can add a sound track or narration.

### **Make the Movie**

Once you have your movie project completed you can then actually make the movie. Movie Maker gives you many options on the type of movie and where you want the movie saved. One option is to a CD. For my version of Movie Maker writing to a DVD was NOT an option. It may be for you.

### **Get a Good Book**

I think the best way to learn this program is to get a book that gives a good description of making movies with Movie Maker. Any suggestions?

#### **Next Month**

I will continue with making slideshows. I will try to cover Microsoft Live Movie Maker and Adobe Elements 8 Slideshow options.

#### **Calendars**

I'm also looking into making calendars. There are quite a few online companies that allow you to make calendars. I may only get one or two done before the next meeting. We will see.

### **The Blog**

This report should be up on the SIG's blog. I may go into greater detail and I will include screen shots as well.

I've been lax in posting to the blog. I hope to correct this. Because our meetings are once a month and last for only oneand-a-half hours, there is much more I can cover with the blog. Hopefully!

If you have a special request for information regarding digital photography, let me know. E-mail me using the address listed below.

Check out the SIG Blog for other information and maybe info on what we will discuss at the next meeting. See you at the next meeting.

Email: [noccc.bgphotosig@gmail.com](mailto:noccc.bgphotosig@gmail.com) SIG Blog:<http://nocccbgphotosig.wordpress.com/> Picasa Photos:<http://picasaweb.google.com/noccc.bgphotosig>

# **Advanced Digital Photography**

### *By Larry Klees, SIG Leader*

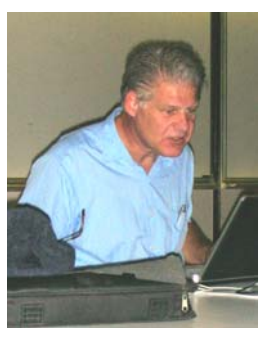

#### **Last Month**

We tied up many of the loose ends for taking pictures of fireworks. Firework photography has been around for a long time and some people become jaded by the subject; but with the advent of digital photography others have redoubled their efforts. Fireworks are very unusual. You can get an interesting or an attractive picture with almost any camera and experience level. Yet to get a good photo can be

fairly difficult. Fireworks consist of two main parts, each of which is difficult enough to photograph by itself.

One element is the incendiary part of the firework. This consists of multiple white hot point sources of light that move at high speed. It is tricky to get a proper exposure since no light meter can do the job and even histograms prove useless when you throw in night sky for 90% of the pixels.

The second element common to many fireworks is smoke. Almost all fireworks photos show some smoke and many show lots of it. You can try to tone the smoke down or you can tone it up and turn it into a beautiful compositional element. This can be another thorny problem because the smoke is usually very dark and you have to pull it out of the night sky without amplifying the low level noise.

The dual tasks of pulling the smoke out of the dark and subduing the blown-out highlights of the incendiary bits tend to be mutually contradictory; and since light meters & histograms are useless, it can be difficult to photograph fireworks.

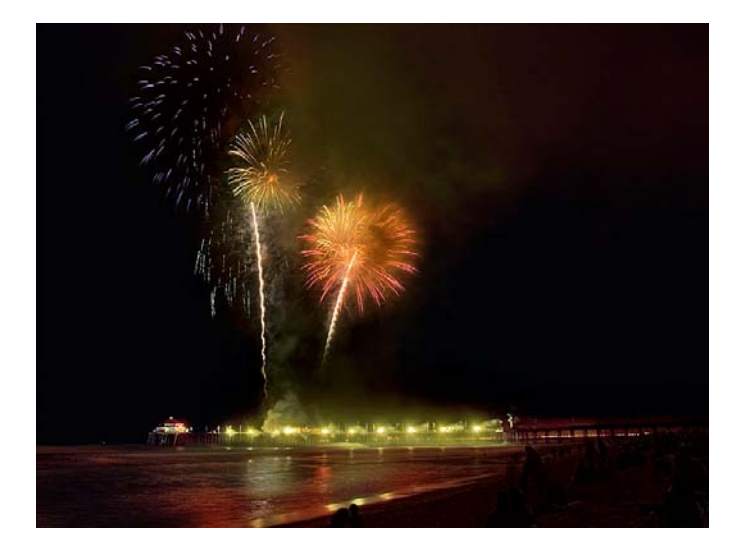

This picture is typical of a popular style of fireworks photos. It used a wide-angle lens and a long shutter time to capture multiple bursts with a foreground. In this case, the exposure was 2 seconds at *f/*8 ISO 100. The shutter speed can be anything

**August 2010 17** 

from about 1/3 of a second to about 30 seconds so long as the aperture and ISO are adjusted accordingly. It is one of the easiest types of fireworks shots to make for several reasons.

amount of bursts and not to control the exposure. A tripod is a You can see what the shot will look like on the camera's display. Sometimes the light meter will even work on shutter priority. The exposure is based on the foreground and not on the fireworks except you must be careful not to overexpose the fireworks if you want them to have any colors. You choose the shutter speed to determine how many bursts you will catch. This usually involves guess work. You choose a low ISO number because you want to keep the noise down in the dark areas. Finally, you manually set the aperture or let the camera choose it. Note that the shutter speed was chosen to catch just the right must for this type of photo.

Anything from a lot (slow shutter) to none (fast shutter) is pu rely a matter of taste. Another type of photo uses a normal lens and tends to have a faster shutter speed (about  $1/3$  of a second to about  $1/300<sup>th</sup>$  of a second). A tripod or mono-pod is optional. It generally captures one to three full bursts with no foreground. Remember, in the first type of photo that the shutter speed controlled how many busts were captured and the rest of the exposure was set accordingly. *In this second type of shot the shutter speed has nothing whatsoever to do with the exposure.* That's right! Remember you are photographing fast-moving point sources of light. What the shutter speed does do is to control how much jiggle or camera motion is added to the motion of the fire works.

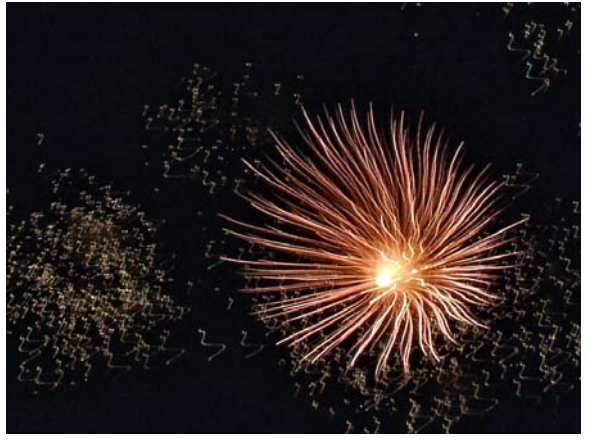

use wider apertures to allow for lower ISOs. This makes focusing a little more difficult, but reduces the noise. The exposure for this shot was  $1/200<sup>th</sup>$  of a second at  $f/8$  ISO 1600. This shutter speed eliminates the jiggles for a normal lens. The exposure is controlled by the aperture and ISO. I currently

A third type of photo uses a telephoto lens and an even faster shutter speed.

smoke is not a point source of light and faster shutter speeds do tend to bury the smoke into the noise levels. The exposure for both the green & gold shot and the red shot was  $1/800<sup>th</sup>$  of a second at  $f/5.6$  ISO 250. The shutter speed freezes the motion, the aperture is as wide as my telephoto zoom will allow and the ISO gives the proper exposure with the minimum amount of noise for the aperture. On these shots, the

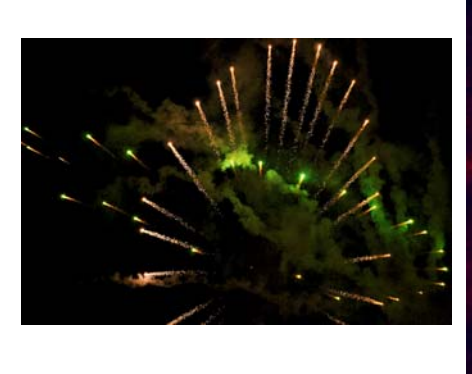

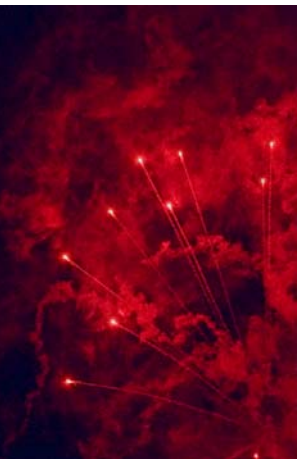

bring the smoke up from dark. Until such manipulation is applied, most of these shots will appear to be solid black. NOTE: with this type of shot, photo manipulation is required to

rapid burst of shots. This allows me to combine several to watch Another kind of shot I like requires a camera that can take a the progress of the explosion.

Shutter speed does greatly affect the style of the image. Slow

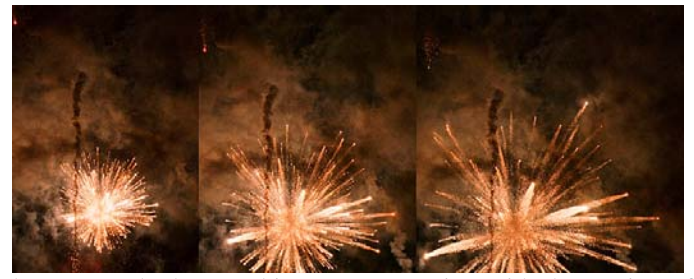

the fireworks can actually be quite attractive as shown in this shutter speeds that combine camera motion with the motion of last photo.

with ready access to fireworks shows. Get out there and take some pict ures. There are also special camera mounts that allow you to rotate the camera on the tripod during the exposure. Do this while a burst is expanding and you will get marvelous spirals. You can also zoom the lens during an exposure to create more special effects. You can even alter the focus during the exposure to create amazing effects. (This last trick is at the top of my list for future fireworks projects.) We are blessed to be near Disneyland

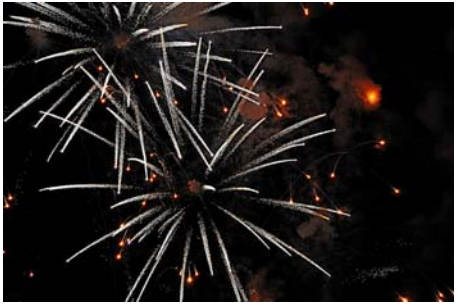

At the August meeting we will take pictures of time. We will discuss composition and have a general Q&A. *This SIG meets in Science room 127 at 10:30 a.m.*  Hope to see you there.

### **Microsoft Access**

### <span id="page-18-0"></span>*By Bob Dickson, SIG Leader*

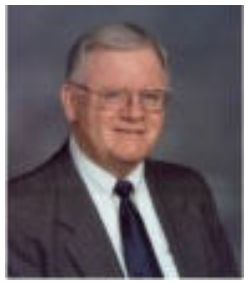

We had a good session in July working on the Quilts project. The picture file had 49 pictures but only 34 made it into the database. Hmmmm! Well, we just bit the bullet and deleted the empty records that only contained the autonumber. That left 34 records in the file. The records will be crossreferenced with the picture file to

confirm the completed records; then the missing 15 pictures will be put into records and, hopefully, in August we'll have all 49 records. From there we'll go on to complete the database with 42 other pictures that are in another file. Hey, we can hope!

It was decided to replace the autonumber field with a regular number field so that records could be created without skipping any numbers in the file. The autonumber works fine if one only desires/needs to have a unique identifier in the record. In this case, it was desired to have the numbers in sequence, one for each record. The autonumber field was deleted then replaced with a regular number field. Of course, that was too easy. It turns out that after changing the field in the database, it was necessary to go into each form and report and fix the related field in those entries. After a little 'back and forth' between the various objects, all seemed to be working.

A query was added that enables selecting a subset of records to work with rather than only retrieving the entire set of records each time. The query could be set to select a quilt by shape (oblong, square, etc). This will be altered to enable selecting a quilt by various parameters other than just shape.

The report was altered to display four quilts per page rather than just one. That will make printing the records easier. That was a big plus.

During the month I'll be resizing the pictures to compress them. Access 2003 only displays bmp-type pictures and the file contained jpg-type pictures so the jpg pictures were copied into the Paint app then saved as bmp pictures. Works fine except the Paint app vastly expanded the bytes from jpg to bmp. I have software that I can use to compress the bmp pictures so that the database will not be so large (in number of bytes; the number of records will be the same).

I did convert the 2003 version to 2007 and displayed it. I'll continue to work with the 2007 version in tandem with the development in 2003. Fill your coffee cup, buy a donut, and come up to our meeting.

*This SIG meets in Science 306 at 9:00 a.m.* 

### **Visual Basic for Applications (Access VBA)**

*By Bob Dickson, SIG Leader* 

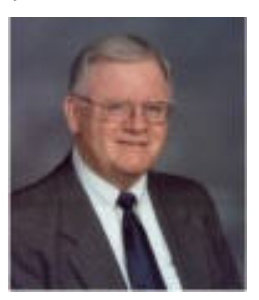

 A couple of items in Access VBA were demo'd but the main interest at the July session was Excel VBA. As noted, I'd not worked with VBA in Excel in my business career, only VB itself and VBA in Access. So -- I bought a book on Excel VBA. One is never too old to learn, whether human or dog. I spent some time during the month working with Excel and VBA

(although I spent most of the time working on the Access Quilt project: see above). Each MS Office app has its own references to objects so my main effort is getting familiar with the object reference names in Excel. I didn't get too far and with that something strange happened: the VBA code wasn't saved when I saved my project. We had some 'fun (?)' rummaging through Excel 2007 VBA trying to find the code. We finally concluded that it just simply hadn't been saved so I'll delete my initial project and start over during the month in order to have a more interesting example for the August session.

The SIG sessions are a great motivator for me personally to learn new features and usages. I like helping others and enjoy learning new features myself. So the VBA session will be extended to both Access and Excel and I'm looking forward to learning with, and from, the other attendees. Come on and join in the discussion.

*This SIG meets in Science 306 at 10:30 a.m.* 

### **PC Q&A**

### *By Jim Sanders, SIG Leader*

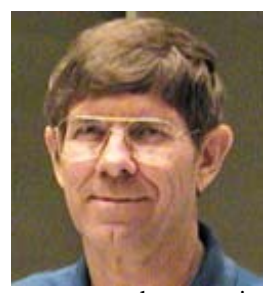

 I have just got to start taking notes when I do this SIG. There are many variations on a question or area of question and one sometimes blurs into a previous session. I am very sure of one particular question that did crop up during the July session. That question was, "Is that the same black box computer that you've always had?" The

answer to that question is no. I have only had the" black box" Shuttle computer that was being referred to for a few months. It looks the same as the old one unless you look very close and noticed that the back panel is slightly different. The big difference is in the motherboard. The older unit had an Intel Dual Core E2200 CPU and the newer computer has an AMD Quad Core 630 CPU chip. In addition, the new computer has Windows 7 64-bit installed on it as opposed to XP Pro on the older unit.

Once that was noted, the inevitable question followed, "Why did you switch?" There are many answers to that question, not the least of which is that someone was willing to purchase the older

<span id="page-19-0"></span>unit. On the hardware side, at a recent dog and pony show the door prize that I won was the AMD Quad core 630 CPU chip, and it seemed a shame to just let it sit on the shelf. An important item to me, because of the way I use the machine, is that the new motherboard has three built-in SATA ports instead of just two. A small negative is that PS/2 mouse port was eliminated in favor of a USB mouse and the FireWire port was eliminated. But as I never used the FireWire port in the 2+ years that I owned the machine, I guess that was not a big loss. There are a few other things that make it a bigger, better, faster machine, and last, but not least, I wanted it.

On the software side, considerations are not nearly as clear-cut. "I like my XP Pro." "I know my XP Pro." "I feel comfortable with my old friend XP Pro." "I have already installed over 500 updates to XP Pro, there can't be many more needed can there?" "I don't need eye-candy; I just want to do computing." I am sure that there are several comments along those lines that you can add to the list from your own repertoire. But, the fact is, that it is time to move on. The end of support for XP is no longer all that far down the road, even though it has been extended. There is no question, and there never has been, but that the design of the kernel of Vista, and now Windows 7, is intrinsically more secure than XP Pro. When Vista first came out it rapidly acquired the same patina as the Millennium Edition of Windows. In both cases there was some justification for that reputation, but tens of thousands of people seem to use both editions of the OS with little or no trouble.

When you get right down to it, there is not a great deal of difference between Windows 7 and Vista. I have said many times that to a large degree Windows 7 is Vista with the rough edges filed off. When you look at the number of patches and updates to Vista including service pack one and service pack two, and the Beta version of service pack one for Windows 7 has been released, you might wonder how a Microsoft representative can stand up and say with a straight face, "We have learned from our past mistakes and this new OS is done right." On the other hand, nobody, repeat, nobody, has ever released ANY software that didn't need some changes, improvements, or fixes. About Windows 7, Microsoft is fond of using the phrase "It just works." To a large extent, across multiple installations, I have found that to be true. The one area that is a little shaky still is support for the 64-bit version of the OS. It's mostly a problem with drivers. The drivers for older, but not all that old, peripherals is where most of the problems seemed to lie. A recent example. I built a new Windows 7 computer for a customer of mine, and installed Windows 7 home premium 64-bit version. We then found out that he could not use his perfectly good HP 1000 laser printer, which he likes a lot, because HP did not have a 64-bit driver for that unit.

Way back in the days of DOS, I liked to joke that there was a backroom conspiracy between the software writers and hardware manufacturers. The punch line was that an agreement had been reached where in the software vendors would always write new software that required at least 30% more CPU horsepower than was currently available in order to run optimally. Which, of course, meant that you needed to buy a new computer. Somewhere along the line Microsoft seems to

have not only joined the conspiracy, but is at least on its Board of Directors if not an officer of the group. A full-blown DOS 6.22 came on three floppies. One release of Windows 95 took 56 floppies. Windows 7 requires most of a DVD. But the counter arguments are, amazingly powerful hardware has become ridiculously inexpensive, and that the services that the OS provides to the user to make your computing life more enjoyable (read easier) have increased exponentially.

In 1976 the Cray 1 super computer, which cost 9 million dollars, was listed as having the capability to execute 80 Million Floating point Operations per Second (MFLOPS). A motherboard and Dual Core 3.0 GHz CPU combination that was on sale this weekend for \$35 after rebate is rated at Sandra Whetstone SSE2 (MFLOPS) 12459.3. So unless you are really, really, poor, using the expense of new hardware as an excuse not to upgrade to Windows 7 is questionable. As to the question of liking or disliking the new features and functions and appearance of Windows 7, at a practical level, Windows 7 is where it is at, and I decided to get over it. Hence, the new Shuttle computer running Windows 7 64-bit. We can talk more about this in August.

*Jim's two SIGs meet in the Irvine Hall at 10:30 a.m. and 12:30 p.m., respectively. The first is the Beginner's PC Q & A and the second is for everything and everyone else.* 

### **Linux Desktop & Administrator**

*By Bob Ray, SIG Leader* 

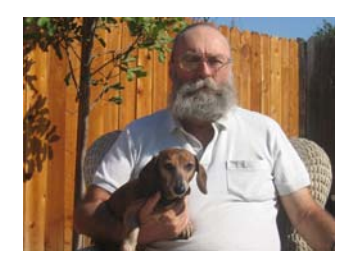

 We got off to a late start in our Linux Desktop and Linux Administrator SIGS for our last meeting. Our old room, Science 131a, had been reassigned for other purposes and it took some time to get a new room assigned. Our new

room, 206 above the cafeteria, was given to us. After we got all set up in the new room we got started with our meetings. Some members had a difficult time finding the new room even though a note was pasted on the door of our old room.

We started off by installing Python3.1 under Ubuntu 10.4 which was easy to do. Then, we did a short (very short) review of the latest release of Python. We did some basic calculator functions, etc., emphasizing the etcetera. The plan for the future is to continue experimenting with Python's many features and ease of use. Plus, we will be having open discussion on many of the computer languages that are available in today's world of computing. Why do some have staying power and live on forever while so many others get "hyped up" only to die a slow or even a fast death or perhaps just fade away, and some live on as "orphans"? There have been almost 1,000 computer languages developed in the last 50 years. Our open discussion challenges members to "pick a winner" and state why!

**20 Orange Bytes**  Our next area of discussion was printing under Linux. Specifically, using a multiple mix of printers as line printers. Line printing and line printers have been around for half a

<span id="page-20-0"></span>century, yet setting up Linux files to print in the desired format can be a challenge for someone not experienced in the UNIX environment. Our discussion was extensive but non-conclusive. The question was: Is there a Guru in the room?...If so please raise your hand! I will attempt to present some further insight and discovery on this subject in our next meeting.

*This SIG meets in Science 131a at 9:00 a.m.* 

### **Microsoft Office SIG**

*Tia Christian, SIG Leader* 

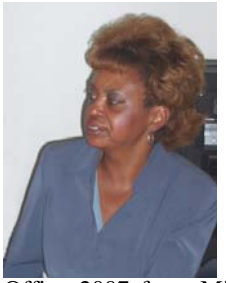

These sessions are an open forum for problems incurred using Microsoft **Word**, **Excel**, and **Outlook** and their resolutions. During these SIG sessions, topics have been discussed on creating Labels in Word and exporting to Excel and printing them. Primary session topics have been the upgrade from Microsoft Office 2003 to Microsoft Office 2007, in addition to the requirements for installation of Microsoft

Office 2007 from Microsoft Office 2003; using add –In; e-mail compatibility issues from Microsoft Office 2003 to Microsoft Office 2007 Word, Excel, and Outlook; and PowerPoint products; installation requirements for installing Microsoft Office 2007 on Windows XP as well as Vista 2007; PowerPoint compatibility issues on PowerPoint 2003 slide presentation consisting of an AVI; file viewing.

*This SIG meets in Science 109 at 9:00 a.m.* 

### **Visual Programming**

*Anson Chapman, SIG Leader* 

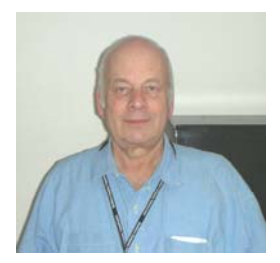

This SIG is lead by Anson Chapman and is a continuing discussion group about computer programming using Visual Basic, Visual Basic Script, Visual C, Visual C++ and Visual J++ for Beginners.

*This SIG meets in Science 111 at 9:00 a.m.* 

### **Understanding Operating Systems**

*Charlie Moore, SIG Leader* 

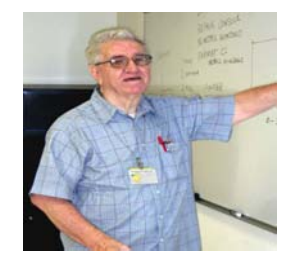

This SIG is lead by Charlie Moore and is a continuing discussion group about Operating Systems for Computers. *This SIG meets in Science 111 at 10:30 a.m.* 

# **SIG Leaders Wanted**

We would like to expand our Special Interest Group topics to include:

- **Open Office**
- Computer Aided Investing
- **Home Automation**
- **PC Hardware Essentials**
- Internet and the World Wide Web
- Computer Security
- Genealogy 101
- **Desktop Publishing**

If you have knowledge of and an interest in any of these areas, or others, please consider leading a SIG. Contact Jim Sanders, President of the NOCCC, with your SIG ideas.

### From the Desk of the Membership Chairman

*By Ben Lochtenbergh, [bal@msn.com](mailto:bal@msn.com)*

It is with great regret that I must report the passing of **Jeff Stevens**. NOCCC member since 1993, he became a board

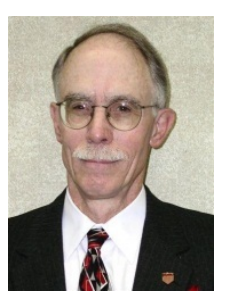

member February this year. He and I took our wives out for Mother's day dinner not knowing there was a lung cancer problem. Now he is gone after a brief attempt to beat the impossible. Jeff, a religious man, went to his home in heaven Tuesday, July 13, 65 days after Mother's day. He went peacefully leaving a wife and two daughters behind, his sister from Ohio by his side. The club will miss his managerial

skills practiced during his work for the city of Santa Ana from which he retired 1/1/2010.

It is with relief that I can report that Herb Wong, former board member of NOCCC, is alive and well. Someone with the same name was murdered about two months ago and several members questioned if it was our Herb. I invited him to visit us sometime.

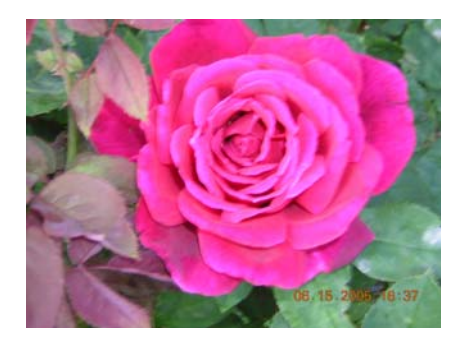

### **Inserting a Non-Breaking Hyphen**

<span id="page-21-0"></span>When Microsoft Word calculates line length and wraps text to the next line, it tries to wrap (or *break*) the line at a space or a hyphen—a dash. Sometimes, however, you may not want Word to break a line at a dash. For instance, dashes are used in telephone numbers, and you might not want a line to break in the middle of a telephone number.

The answer is to use non-breaking hyphens instead of regular dashes when you don't want Word to break a line at the hyphen. To do this, hold down the **CTRL** and **SHIFT** keys as you type the dash (this is the same as typing **CTRL** and an underscore). Word will then not break the line at that point.

You can also insert a non-breaking hyphen by following these steps:

- 1. Choose Symbol from the Insert menu or, in Word 2007, display the Insert tab of the ribbon, click Symbol in the Symbols group, and finally click More Symbols. This displays the Insert Symbol dialog box.
- 2. Click on the Special Characters tab.

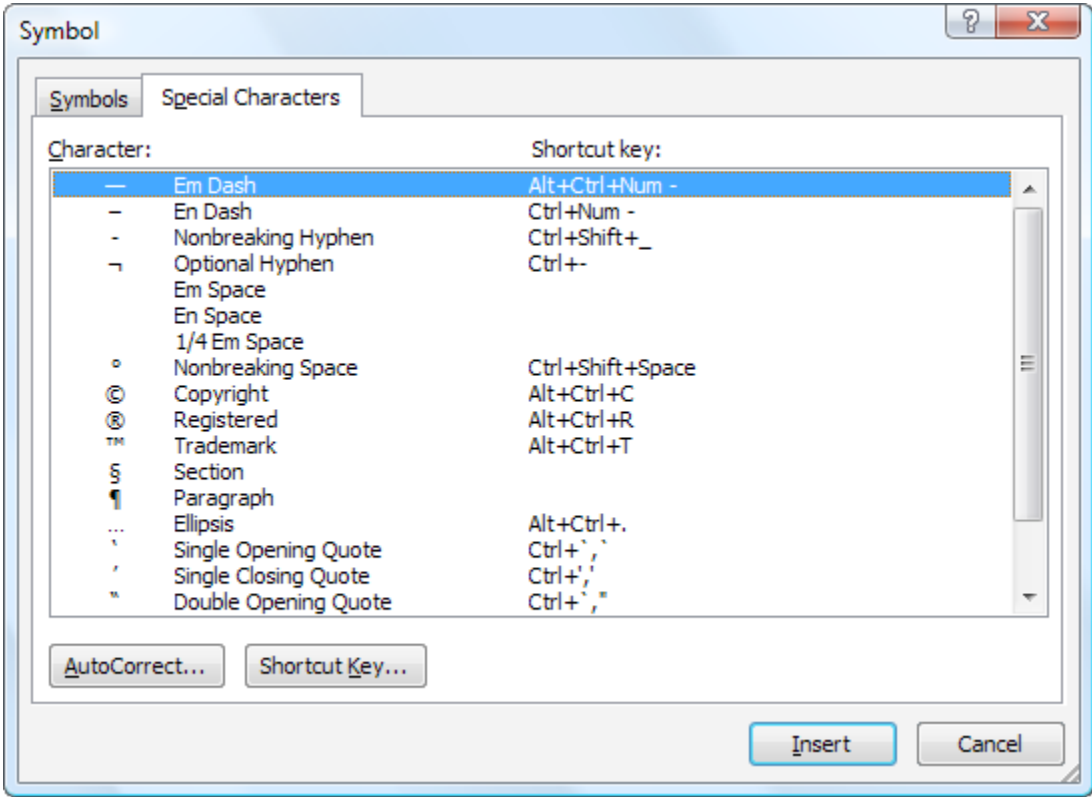

*The Special Characters tab of the Symbol dialog box.* 

- 3. Highlight the Nonbreaking Hyphen character.
- 4. Click on Insert.
- 5. Close the dialog box by clicking on Cancel.

*Copyright © 2010 by Sharon Parq Associates, Inc. Reprinted by permission. Thousands of free Microsoft Word tips can be found online at [http://word.tips.net](http://word.tips.net/).* 

### **Indenting Cell Contents**

<span id="page-22-0"></span>Microsoft Excel allows you to format the contents of a cell in a myriad of ways. One of the formatting options you can apply is to indent the contents of a cell by a certain amount. This is similar to indenting done in a word processor, such as Microsoft Word, except that the indenting is specified in a number of characters, not in a linear distance such as inches or points.

To set the indent to be used in a cell, follow these steps:

- 1. Select the cells you want to format.
- 2. Display the Format Cells dialog box. (In Excel 2007 display the Home tab of the ribbon and click the small icon at the lowerright corner of the Number group. In older versions of Excel choose Cells from the Format menu.)
- 3. Make sure the Alignment tab is selected.

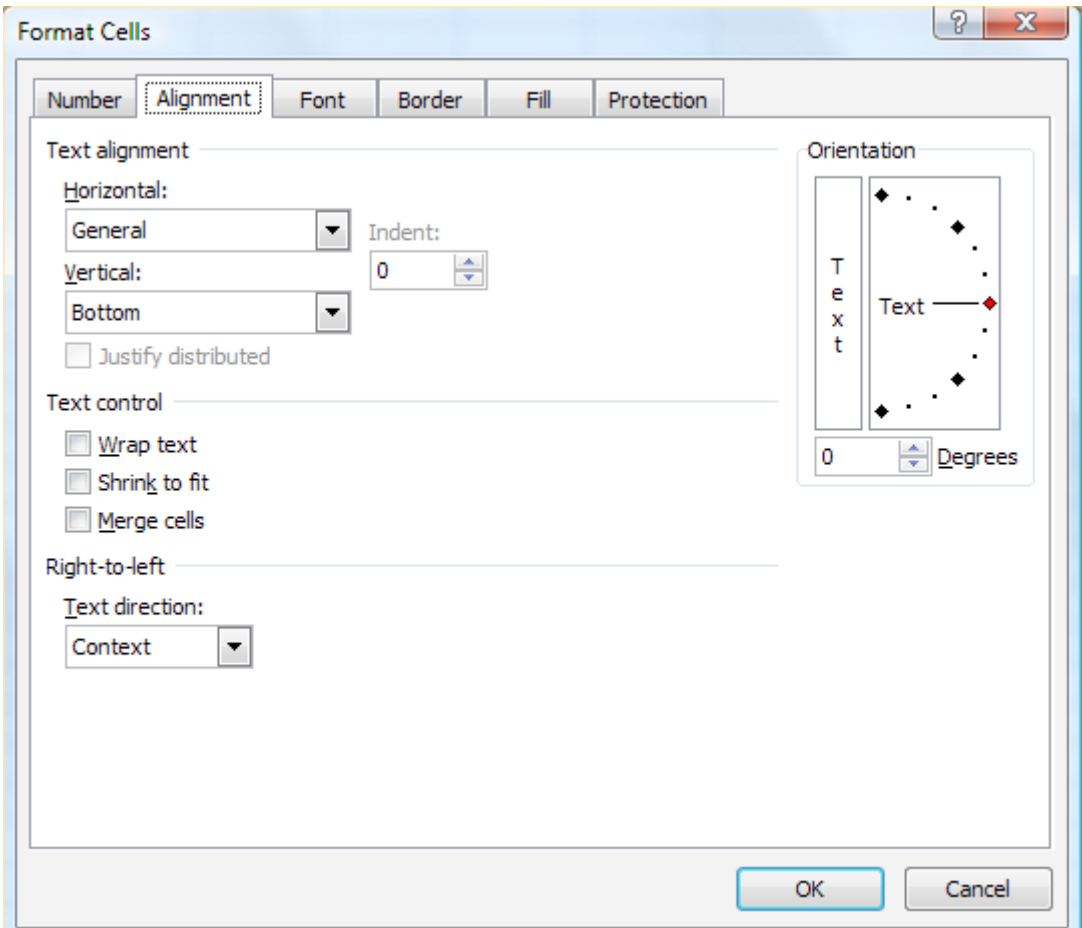

*The Alignment tab of the Format Cells dialog box.* 

- 4. In the Horizontal drop-down list, choose Left (Indent). If you are using Excel 2002 or a later version, you can also choose Right (Indent).
- 5. Using the Indent control, specify the number of characters by which the cell contents should be indented from either the left or right side of the cell. You can pick any whole number between 0 and 15.
- 6. Click on OK.

*Copyright © 2010 by Sharon Parq Associates, Inc. Reprinted by permission. Thousands of free Microsoft Excel tips can be found online at [http://excel.tips.net.](http://excel.tips.net)* 

# Club Business

### <span id="page-23-0"></span>**Transportation Information**

### **Meeting Information**

The NOCCC meeting is held at Chapman University, in the Hashinger Science Center and Irvine Hall, near the northwest corner of Center Street and Palm Avenue.

### **Parking Information**

Most of this information is on the back cover. For more information, see **[www.chapman.edu/map/parking.asp](http://www.chapman.edu/map/parking.asp)**. A map of the Chapman University campus is also available at **[www.chapman.edu/map/map.pdf](http://www.chapman.edu/map/map.pdf)**.

### **Bus**

Several Orange County Transportation Authority (OCTA) buses service Chapman University. Route 54 runs East and West on Chapman Ave. The 59 runs North and South on Glassell Avenue, but doesn't start early enough for the 9:00 a.m. SIGs. Get the most current information or use a trip planner at **www.octa.net**. OCTA also has a Consumer Information Center at (714) 636-7433 (RIDE).

### **Railroad**

Metrolink trains can get you to the NOCCC meeting from the Inland Empire. There are stops in the cities of Riverside, Corona, and Anaheim Hills. Parking your vehicle is free at the train station. (**See M on map below**.)

On Sundays, Inland Empire-Orange County Line train 859 leaves San Bernardino destined for Orange County at 8:55 am. For the return trip, train 860 leaves nearby Orange Metrolink at 4:30 pm. The Metrolink station is four-and-a-half blocks from Chapman University. For specifics regarding your trip, check the web site: **[http://www.metrolinktrains.com](http://www.metrolinktrains.com/)** or call 1-800- 371-5465.

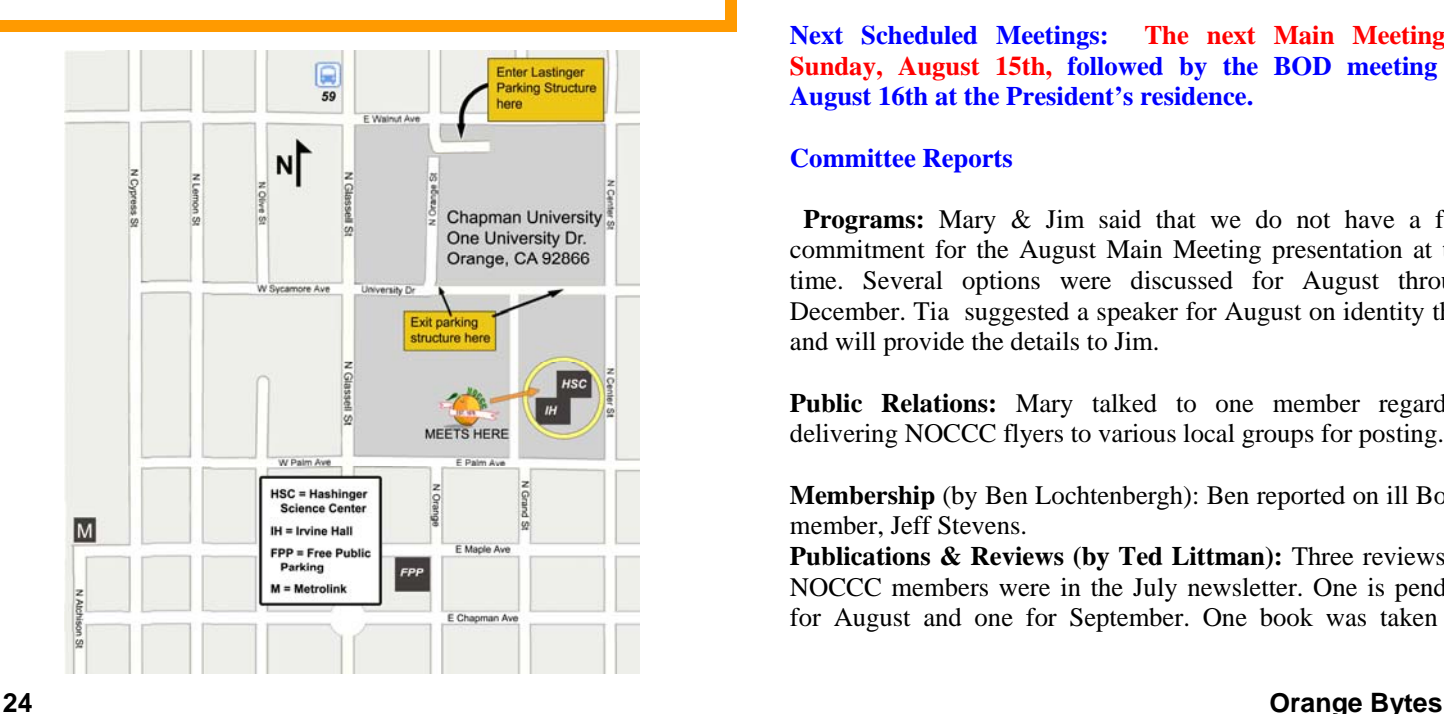

# **July 12, 2010 Board Meeting Minutes**

he NOCCC Board Meeting was held at President Jim Sanders' residence on Monday, July  $12<sup>th</sup>$ . Jim called the meeting to order at 7:34 PM. Also in attendance were The NOCCC Board Meeting was held at President Jim<br>Sanders' residence on Monday, July 12<sup>th</sup>. Jim called the<br>meeting to order at 7:34 PM. Also in attendance were<br>John Heenan, Ted Littman, Richard Miller, Steven Breitbart, Tia Christian, Mary Cornett, Jerry Resch, and Ben Lochtenbergh. Bob Dickson, Dallas Hazleton, and Jeff Stevens were absent.

**Secretary's Report** (by Ted Littman)**:** It was motioned to approve the Secretary's Report as contained in the July Bytes; this was seconded and approved by all in attendance.

**Treasurer's Report** (by John Heenan): Net income for Coffee and Donuts was \$7. The General Raffle earned \$104. The latest costs for printing & distributing the newsletter were reported.

**Membership:** Regular  $(1-vr.) = 187$ , Regular  $(3-vr.) = 12$ , Family  $= 7$ , Newsletter  $= 12$ ; **Total of 218 Members,** up 2 from last month. Two people joined in June & there were 13 renewals. The Board accepted the Treasurer's report.

**Main Meeting:** The speaker was President Jim Sanders who offered buying tips for PCs. (See Main Meeting report by Steven Breitbart elsewhere.) There were about 38 attendees. Board members who attended had favorable comments.

**Opening & Closing:** Bob Dickson again set up the Coffee & Donuts table in the lobby of Irvine Hall and all went well. There was a problem with Science Room 131a and the Linux SIG had to move to another location.

**Next Scheduled Meetings: The next Main Meeting is Sunday, August 15th, followed by the BOD meeting on August 16th at the President's residence.**

### **Committee Reports**

**Programs:** Mary & Jim said that we do not have a firm commitment for the August Main Meeting presentation at this time. Several options were discussed for August through December. Tia suggested a speaker for August on identity theft and will provide the details to Jim.

**Public Relations:** Mary talked to one member regarding delivering NOCCC flyers to various local groups for posting.

**Membership** (by Ben Lochtenbergh): Ben reported on ill Board member, Jeff Stevens.

Publications & Reviews (by Ted Littman): Three reviews by NOCCC members were in the July newsletter. One is pending for August and one for September. One book was taken for <span id="page-24-0"></span>review on July 11. We also have reviews and articles from other user groups provided by APCUG.

**Raffles:** Gerry ran the July raffles with several "special" prizes from Omni Technics & purchase by the club as well as software and books from Ted. \$104 was taken in. Ted will provide software and books for August. Omni-Technics will provide another refurbished laptop for August. (See full list on page 4.)

**SIGs:** Attendance was sparse at several of the SIGs. The advanced PC Q&A SIG was again well attended.

**Old Business:** There was some discussion on parking and a few other issies.

**New Business:** Nothing to report.

The meeting was adjourned at about 9:20 P.M.

*NOCCC Secretary Ted Littman prepared this report.* 

### **NOCCC Fee Schedule**

The fee schedule has been set up to increase club membership, attract people with an interest in computing, and attract local computer-related businesses to place ads in the Orange Bytes attract people with an interest in computing, and attract local computer-related businesses to place ads in the Orange Bytes with or without becoming NOCCC members. **We are also offering members the opportunity to help our club financially by making donations that should be income-tax deductible since we are chartered as a non-profit 501(c)(3) organization.** Donors will be acknowledged in the Orange Bytes and the Membership level will be shown on the Member's Badge. **Your regular dues is tax deductible!** 

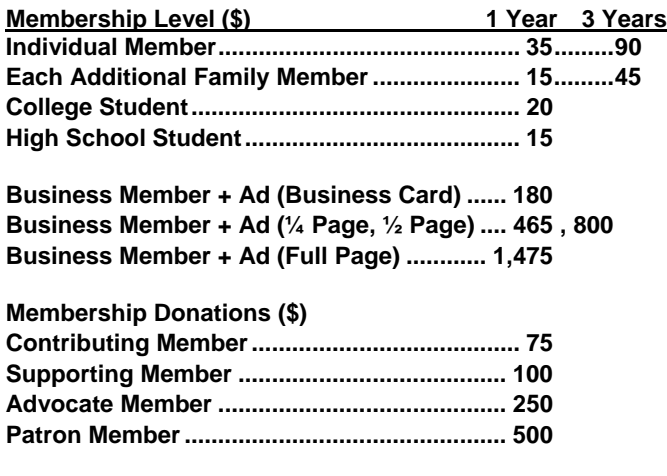

### **Thanks to Our Members Who Renewed in June 2010**

- **Jac Arnal**
- **James Beatty**
- **Philip Chinn**
- **Darlene Dean**
- **George F. Haldane**
- **John S. Harding**
- **John R. Johnson**
- **Richard Kingsland**
- **Frank D. Luer**
- **Bill B. McDaniel**
- **Bill Niles**
- **Donald M. Ogden**
- $\div$  **Bob Osborn**

### **Welcome to Our Members Who Joined in June 2010**

**Maurice C. Corbett Giok K. Tan** 

**W** e invite you to take an active roll in running NOCCC and planning its activities. Please **NOCCC and planning its activities. Please contact President Jim Sanders or one of our other officers at a monthly meeting or by e-mail ([editor@noccc.org\).](mailto:editor@noccc.org)** 

## **NOCCC Bylaws**

**You may view the club's Bylaws at our website: [http://www.noccc.org/bylaws/.](http://www.noccc.org/bylaws/)** 

# **Upcoming Computer Shows**

### *By Steven Breitbart, NOCCC*

ere is a list of all the computer related shows I found for August to October 2010. I recommend checking the web sites before going.

**West Coast Expos Computer Fair** 

[\(lacomputerfair.com\)](http://www.lacomputerfair.com/)

 Fairplex in Pomona August 21 & 22

October 16 & 17

**Bagnall's Camera Expo** [\(www.cameraexpo.com\)](http://www.cameraexpo.com/)

Brookhurst Community Center in Anaheim

 August 15 September 19

October 17

**Hyperactive-ACP Computer Show** 

**[\(http://www.swapmeetbyhyperactive.com/\)](http://www.swapmeetbyhyperactive.com/)**

 Hyperactive Computers Parking Lot, Santa Ana July 25

September 26

**The W6TRW Amateur Radio Association** 

[\(http://www.w6trw.com/swapmeet/swapmeet.htm](http://www.w6trw.com/swapmeet/swapmeet.htm))

**Northrop Grumman** Aerospace Systems parking lot,

Redondo Beach. Last Saturday of the month, 7am to 11:30am If you know of any other computer, technology or other shows in the Southern California area that NOCCC members might be interested in, please send me information about it. [sbreitbart@socal.rr.com](mailto:sbreitbart@socal.rr.com) 

# FREE AD SPACE

<span id="page-25-0"></span>If you are a NOCCC member, and have a computer related, **non-commercial or "talent Available" ad** that you would like to have placed in this newsletter or on the NOCCC web site, send an e-mail with a copy of your business card or ad to the NOCCC Editor at **[editor@noccc.org](mailto:editor@noccc.org)**.

**If you have had an ad previously, you must request that we continue to run it for the remainder of this calendar year.** 

# **Your business card would look good here!!**

*For information about advertising in the Orange Bytes, contact [editor@noccc.org](mailto:editor@noccc.org.%20Classified).* 

**Classified ads by NOCCC members cost \$5 for 1-25 words and \$10 for 26-50 words.** 

# **Pig SIG Open to All**

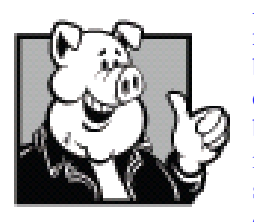

Meet us outside Irvine Hall from about noon to 12:30 p.m. There are several benches where NOCCC people gather, eat and chat. Just look for the member badges, grab a chair and join in! This is an informal group; so many different subjects are discussed. It's a great opportunity to mix, mingle and network.

**Free coffee at the August meeting!** 

# **Restaurants near Chapman University and never stops until you stand up to speak in public.**

### **Lawrence J. Peter Lawrence J. Peter**

I have verified that these restaurants are open on Sunday during the time we have our meetings. But I haven't actually eaten at any of them. If you eat in a restaurant, near Chapman University, email me and I'll let the rest of us know. I'll try to mention a few places each month; we shouldn't have to go hungry just to learn about computers.

**Chapman Coffee** is at Glassell and Walnut. 505 N. Glassell St. (714) 602-6983 [www.chapmancoffeehouse.net](http://www.chapmancoffeehouse.net/)

**The Filling Station**, at Glassell and Maple, always seems to have a crowd outside as I drive to the NOCCC meeting in the morning.

201 N. Glassell St. (714) 289-9714 [www.fillingstationcafe.com](http://www.fillingstationcafe.com/) Continuing south is **Old Towne Grinder**. 177 N. Glassell St. (714) 289-1970 [www.oldtownegrinder.com](http://www.oldtownegrinder.com/)

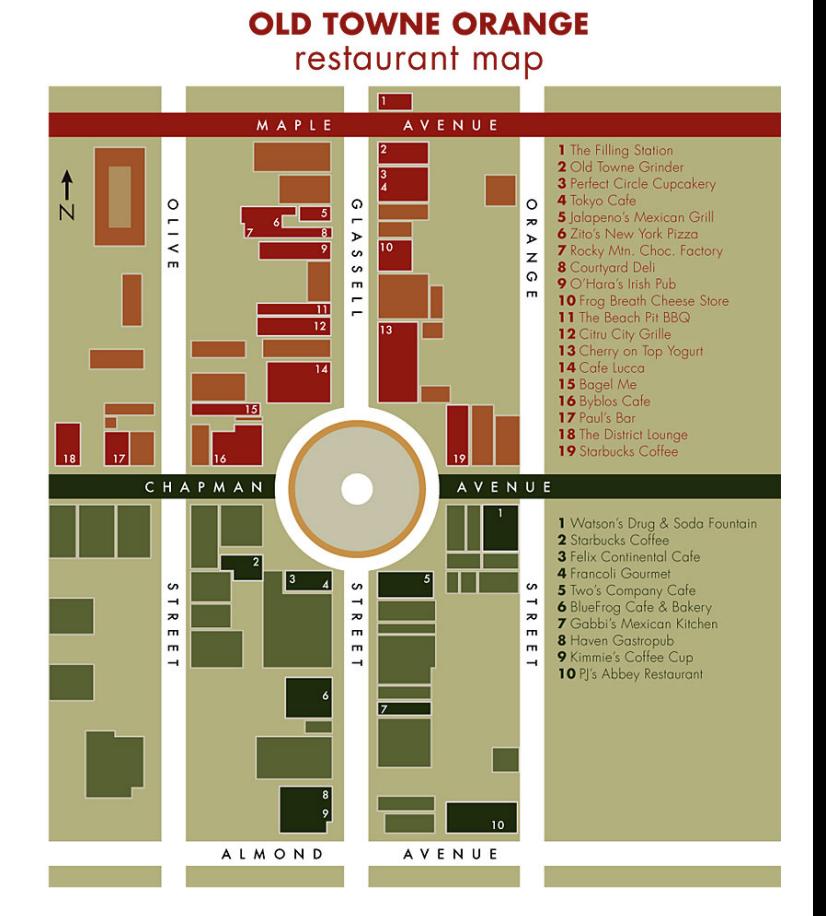

**[The human brain starts working the moment you are born](http://www.quotationspage.com/quote/27561.html)** 

### **Publication Information**

<span id="page-26-0"></span>**Orange Bytes is published monthly by: North Orange County Computer Club P.O. Box 3616, Orange, CA 92857** 

**All opinions expressed herein are those of the individual authors only and do not necessarily represent the opinions of the NOCCC, its officers, Board of Directors, the** *Orange Bytes*  **newsletter or its editors. The NOCCC does not guarantee the accuracy or the correctness of advertising or articles in the**  *Orange Bytes***, nor does the NOCCC intend to endorse, rate, or otherwise officially comment on products available. Therefore, the readers are cautioned to rely on opinions presented exclusively at their own risk.** 

**Trademarks/Copyrights** — The mention of names of products in this publication without trademark or copyright symbols does not imply that they are not so protected by law. All trademarks are the property of their respective owners.

**Production** — *Orange Bytes* was produced with **Microsoft Word** ® using the True Type fonts Arial, Bauhaus 93 and Times New Roman.

**Printed by: Creative Technology** 

 **5959 Palmer Blvd.** 

 **Sarasota, FL 34232—28** 

 **800-533-1031** 

### *Commercial display advertisements are welcome, contact [editor@noccc.org.](mailto:editor@noccc.org)*

### **RATES**

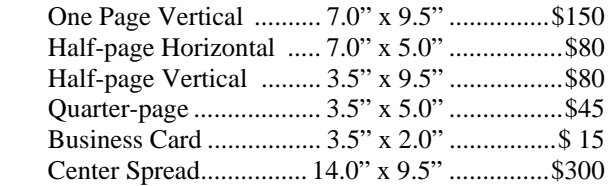

### **Deadline: Tenth of the month**

Discounts: 3months=10%, 6=15%, 12=20% If you are interested in advertising in the publications of multiple User Groups throughout the region or nationally, you can learn more by contacting <http://www.apcug.org>

Readers, please tell our advertisers that you saw their ad in the *Orange Bytes*

### **[He that lives upon hope will die fasting.](http://www.quotationspage.com/quote/29231.html)  Benjamin Franklin**

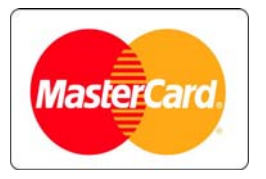

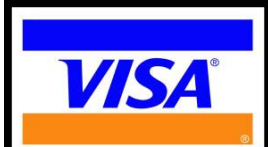

# **Membership Renewal**

When you turn in your Membership Renewal check, PLEASE fill out a Membership Renewal Application.

Memberships may also be renewed on our Website: [https://mmm1427.rapidsite.net/](https://mmm1427.rapidsite.net/citivu/noccc/order3.html) [citivu/noccc/order3.html](https://mmm1427.rapidsite.net/citivu/noccc/order3.html)  *Send e-mail address changes to [membership@noccc.org](mailto:membership@noccc.org)*

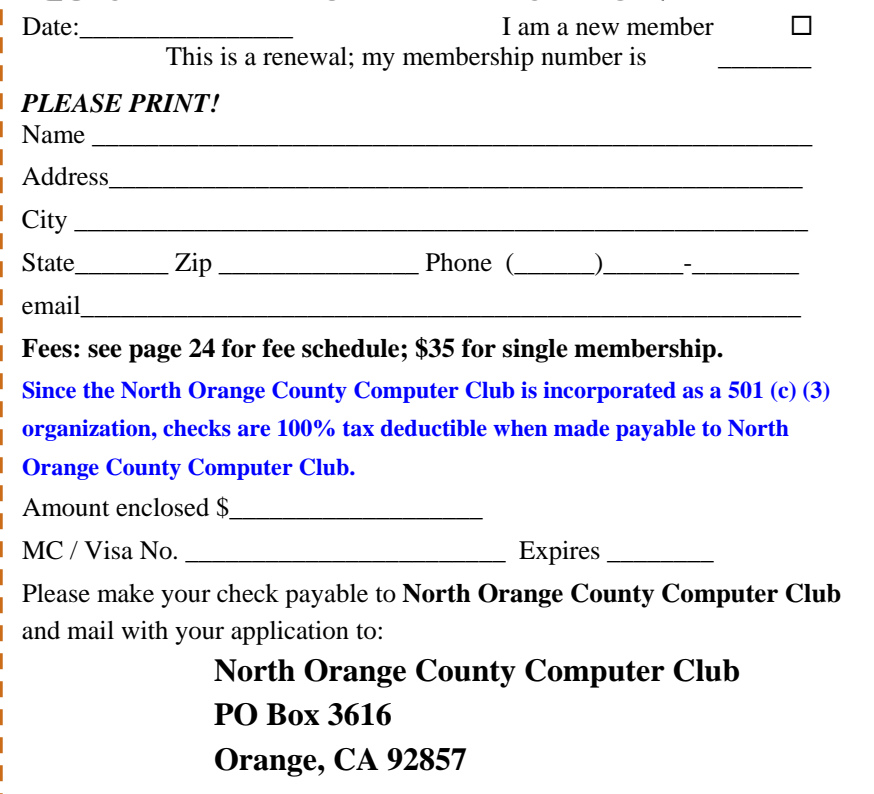

QUICK MEMBERSHIP APPLICATION/RENEWAL

<span id="page-27-0"></span>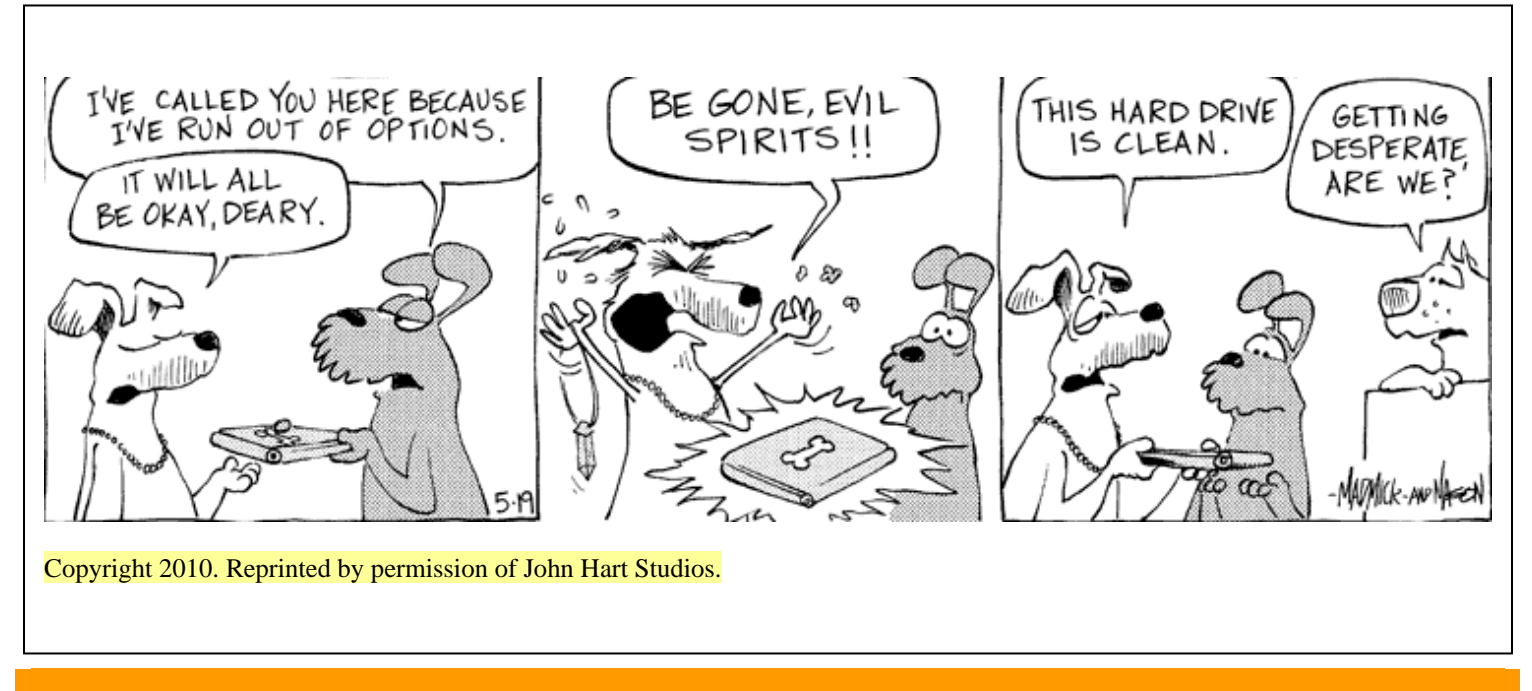

## Are You an NOCCC Member?

#### **Consider all that you get with membership and Join Now!**

- **Meetings**. Keep up with what's going on in the computer world. Hear outstanding industry representatives make presentations of the latest and greatest in computer products.
- **Special Interest Groups**. Our SIGs cover a broad spectrum of computer issues. Whether you are a beginner or a power user, attend the lectures and demonstrations, and share your knowledge about computers.
- **Raffle Drawings**. We have distributed thousands of dollars worth of hardware, software, and books as prizes at our Main Meeting.
- **Consignment Table**. We have a consignment table during select monthly meetings, in which members can sell or buy all kinds of computer items.
- **Get help with your current computer problems**. In the Random Access portion of the Main Meeting, you may ask your question of the entire assemblage. More than likely someone will have the answer.
- **NOCCC Help Line.** NOCCC volunteers, experts in their fields, are ready to assist you with your computer problems. They can be contacted by email or by telephone.
- **The** *Orange Bytes* Newsletter. Our award-winning newsletter reports on club activities and provides articles about current computer issues and reviews of software and books.
- **Product Reviews.** Write a review for the *Orange Bytes* and keep the software, hardware, book, or CD!
- **Volunteer Work**. We have numerous interesting assignments available. As an all-volunteer organization, you can join with other members in a variety of activities: solicit newsletter ads, write articles for our newsletter, conduct a seminar, run a SIG, give a Maine Meeting presentation, show new members around, join a committee, assist in setting up the meeting or participate in computer-related community volunteer work.

Become an NOCCC member by signing up at the Reviews/Membership Desk during a general meeting, usually the first Sunday of the month. Or simply fill out the form on the reverse side of this page and send it in.

**Meeting Information** — The NOCCC meeting is held at Chapman University, in the Hashinger Science Center and Irvine Hall, near the northwest corner of N. Center St. and E. Palm Ave.

**Parking Information** — Chapman University's main parking lot is the underground **Lastinger Parking Structure** under Wilson field on the north side of the campus. Enter from Walnut Avenue, just east of Glassell Street. **Parking is not free on Sunday, even if gate is up. Buy a visitor permit; the vending machine takes bills, coins and charge cards. Do not park in any other lot, in a reserved space, or back into a space.** 

Free street parking also is available on the campus-side of the streets only. **Parking in front of any residential housing will result in an expensive parking ticket.** A City of Orange public parking lot, located on the southwest corner of E. Maple and N. Orange, is also free and only 2 blocks from the meeting. See page 23 for more information about parking and transportation.

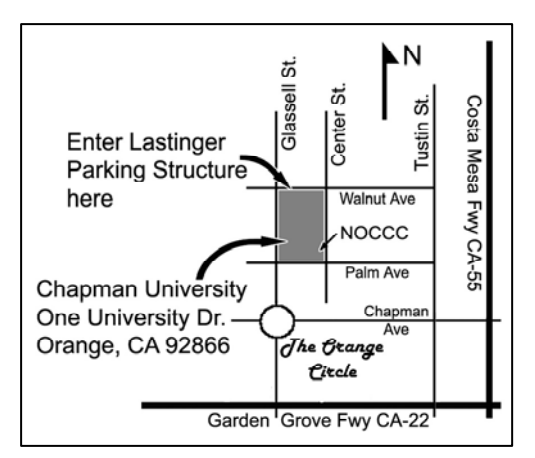